# $\frac{d\ln\ln}{d}$

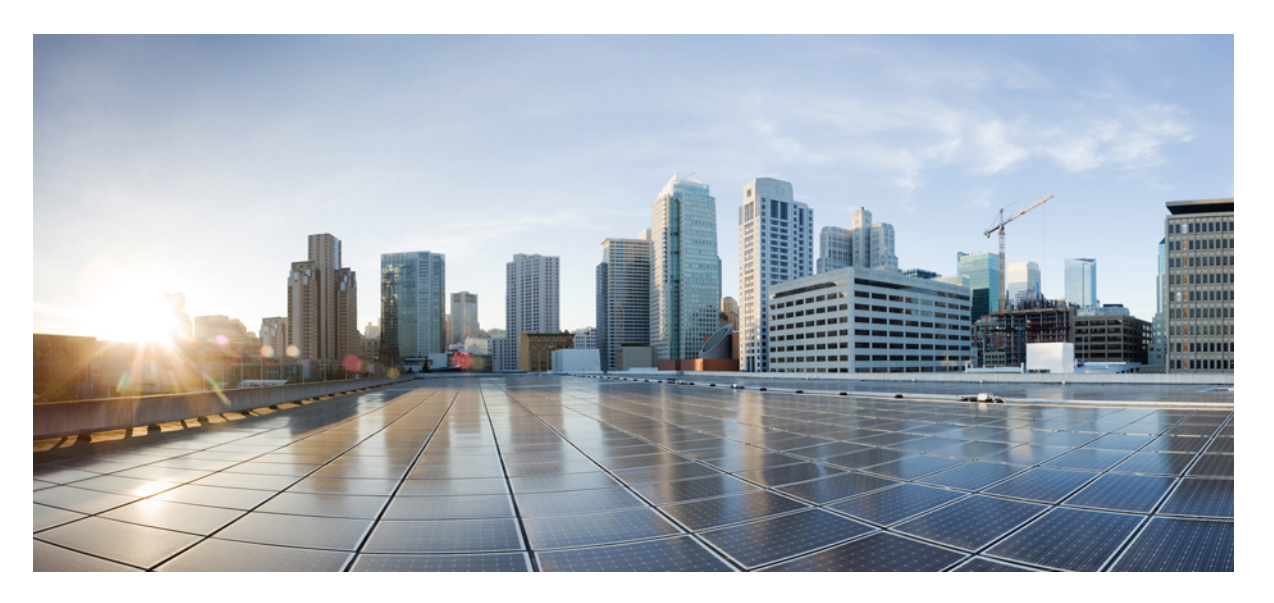

### **Hardware-Installationshandbuch für das Cisco Terminal Gateway der Serie 1100**

**Erste Veröffentlichung:** 20. März 2020

#### **Americas Headquarters**

Cisco Systems, Inc. 170 West Tasman Drive San Jose, CA 95134-1706 USA http://www.cisco.com Tel: 408 526-4000 800 553-NETS (6387) Fax: 408 527-0883

© Cisco Systems, Inc. Alle Rechte vorbehalten.

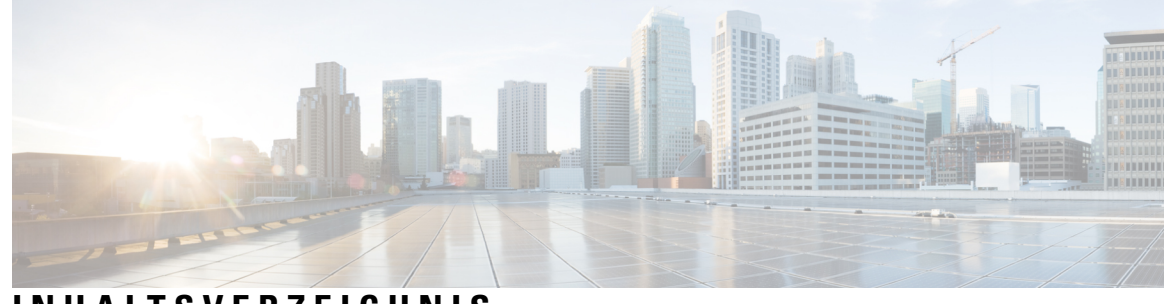

### **INHAL TSVERZEICHNIS**

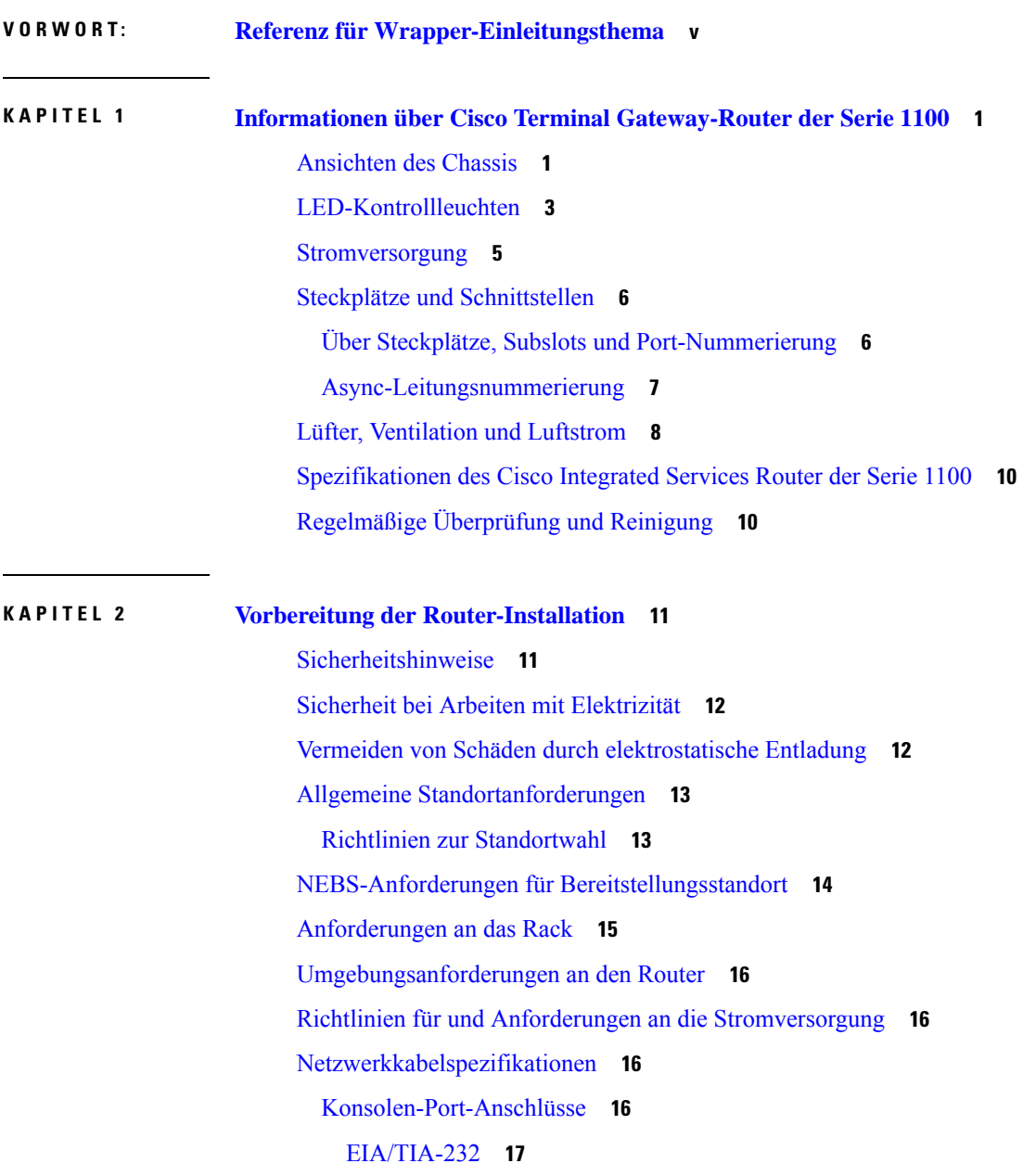

 $\overline{\phantom{a}}$ 

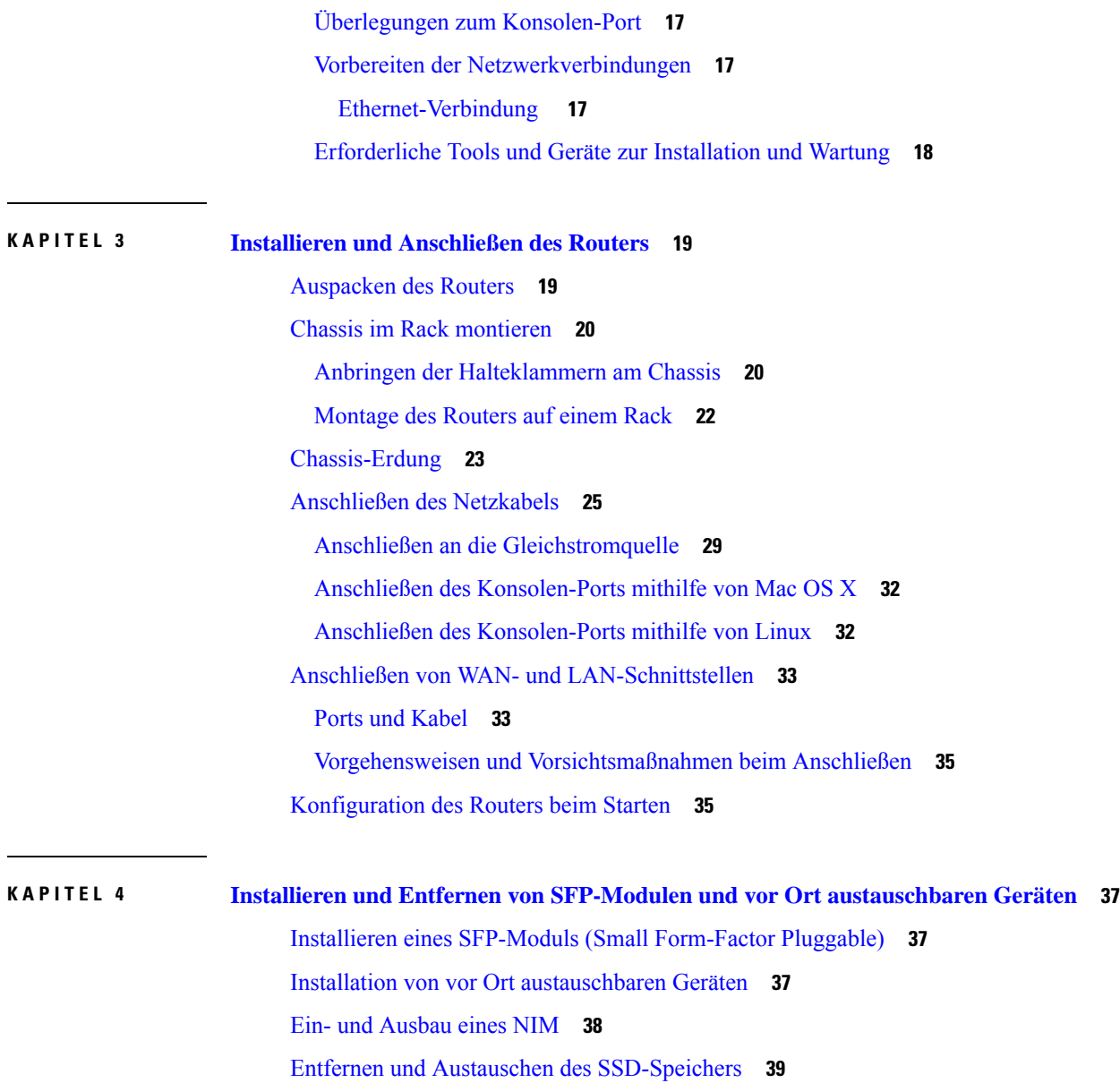

 $\mathbf I$ 

ı

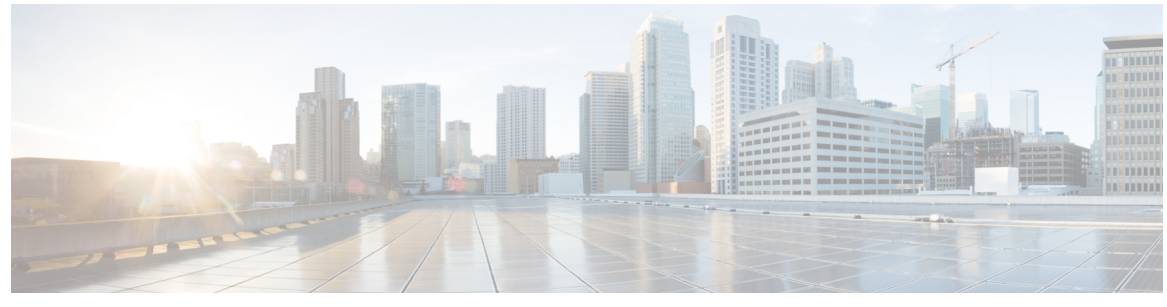

**VORWORT**

# <span id="page-4-0"></span>**Referenz für Wrapper-Einleitungsthema**

I

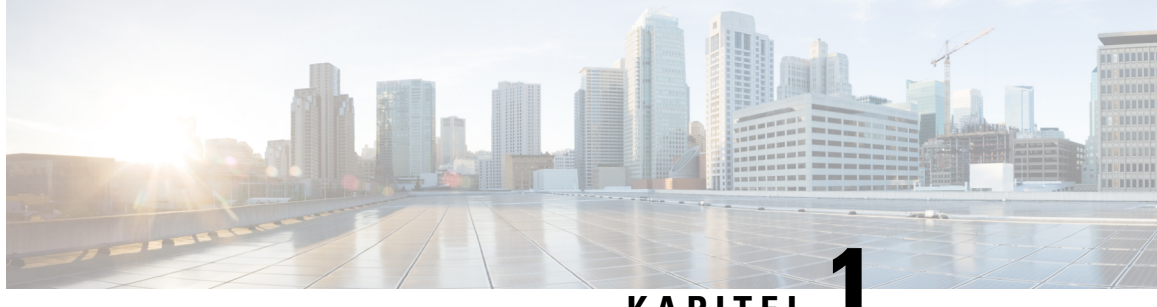

**KAPITEL 1**

# <span id="page-6-0"></span>**Informationen über Cisco Terminal Gateway-Router der Serie 1100**

Cisco Terminal Gateway-Router der Serie 1100 sind Terminalserver, die für Cisco Geräte asynchrone Verbindungen zu den Konsolen-Ports bereitstellen.

| <b>Basismodelle</b>     | <b>Asynchrone Ports</b> | <b>NIM-Steckplatz</b> | <b>Switch</b>                          | Arbeitsspeicher         |
|-------------------------|-------------------------|-----------------------|----------------------------------------|-------------------------|
| C1100TG-1N32A 32        |                         | Ja                    | Keine                                  | 2 GB DRAM/4 GB<br>Flash |
| $C1100T$ G-<br>1N24P32A | 32                      | Ja                    | L <sub>2</sub> -Switch mit<br>24 Ports | 4 GB DRAM/4 GB<br>Flash |
| $CI100TGX-$<br>1N24P32A | 32                      | Ja                    | L2-Switch mit<br>24 Ports              | 8 GB DRAM/8 GB<br>Flash |

**Tabelle 1: Basismodelle: Cisco Terminal Gateway-Router der Serie 1100**

Weitere Informationen zu den Funktionen und Spezifikationen der Cisco Terminal Gateway-Router der Serie 1100 finden Sie im jeweiligen Datenblatt.

- [Ansichten des Chassis, auf Seite 1](#page-6-1)
- [LED-Kontrollleuchten, auf Seite 3](#page-8-0)
- [Stromversorgung, auf Seite 5](#page-10-0)
- [Steckplätze und Schnittstellen, auf Seite 6](#page-11-0)
- [Lüfter, Ventilation und Luftstrom, auf Seite 8](#page-13-0)
- [Spezifikationen des Cisco Integrated Services Router der Serie 1100, auf Seite 10](#page-15-0)
- [Regelmäßige Überprüfung und Reinigung, auf Seite 10](#page-15-1)

### <span id="page-6-1"></span>**Ansichten des Chassis**

Dieser Abschnitt zeigt Vorder- und Rückansichten von Cisco Terminal Gateway-Routern der Serie 1100 einschließlich der Positionen von Spannungsversorgungs- und Signalschnittstellen, Steckplätzen von Schnittstellen, Statusindikatoren und Identifikationsaufklebern des Chassis.

#### **Abbildung 1: C1100TG-1N32A-I/O-Ansicht**

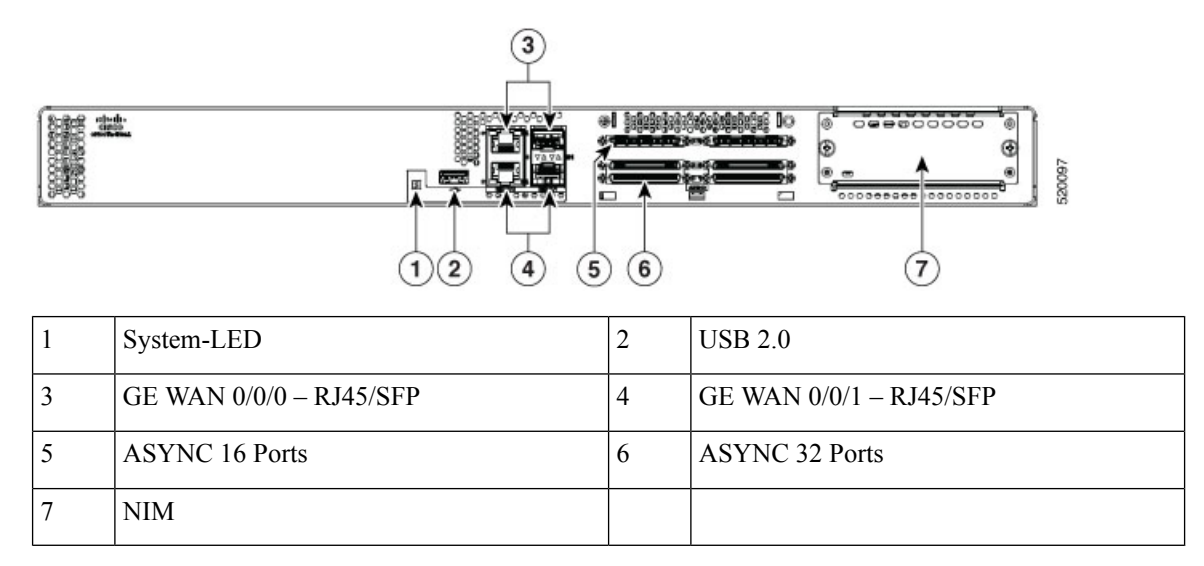

**Abbildung 2: C1100TG-1N24P32A und C1100TGX-1N24P32A – E/A-Ansicht**

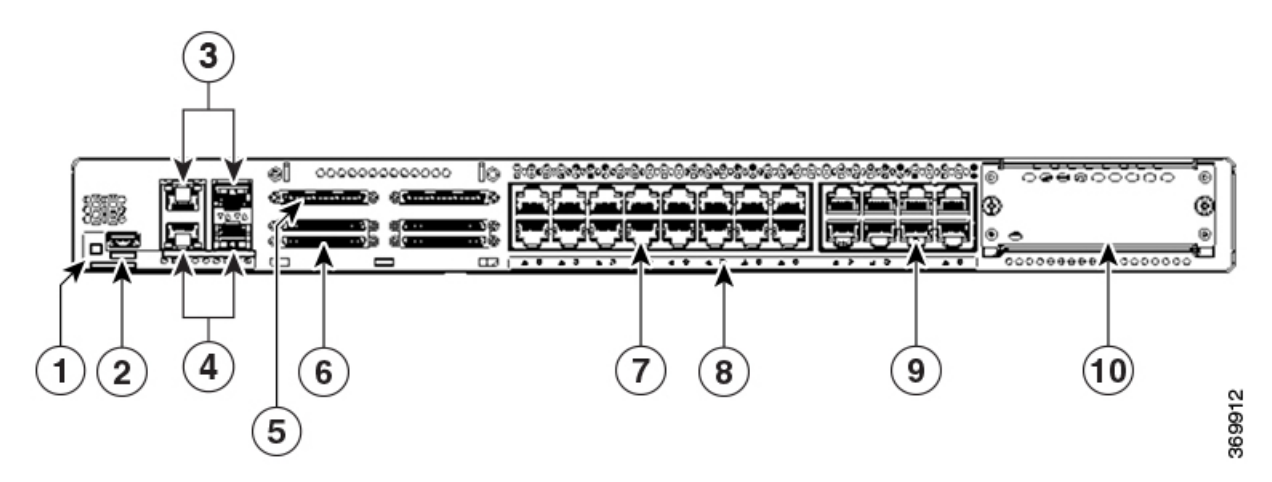

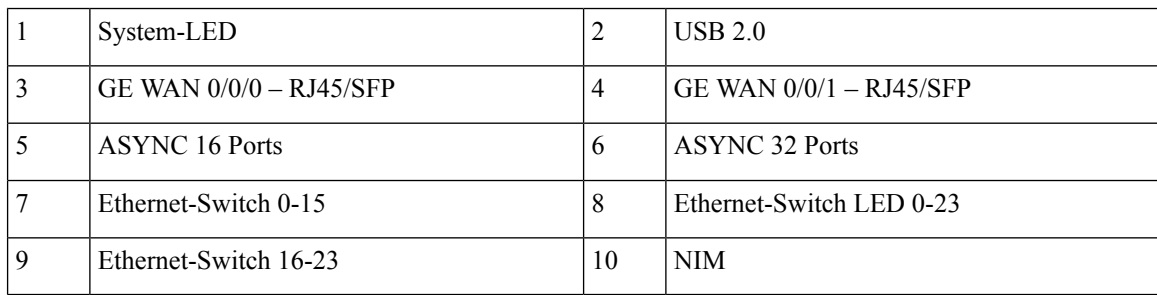

#### **Abbildung 3: C1100TG-1N32A – Rückansicht**

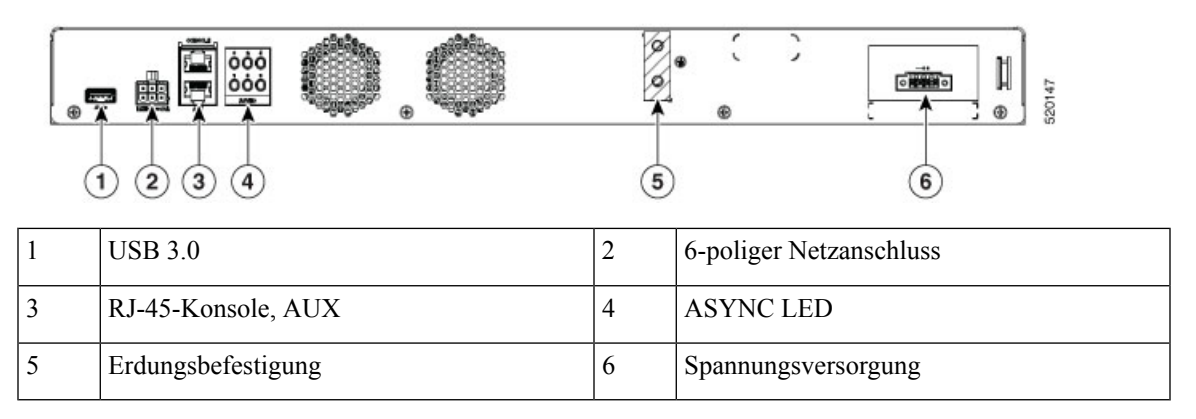

**Abbildung 4: C1100TG-1N24P32A und C1100TGX-1N24P32A – Rückansicht**

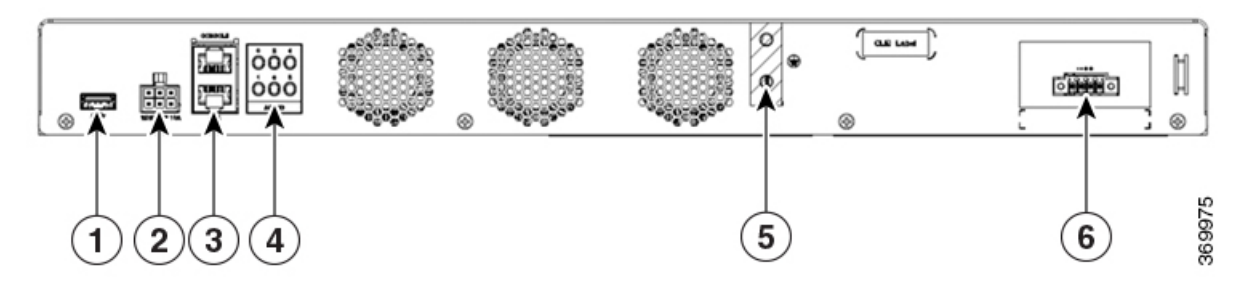

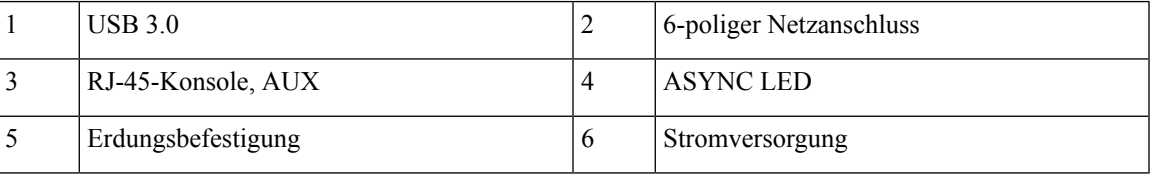

# <span id="page-8-0"></span>**LED-Kontrollleuchten**

Die folgenden Abbildungen und die Tabelle geben einen Überblick über die LED-Anzeigen, die sich auf dem Chassis von Cisco Terminal Gateway-Routern der Serie 1100 befinden.

#### **Abbildung 5: LED-Anzeigen – C1100TG-1N32A (E/A-Seite)**

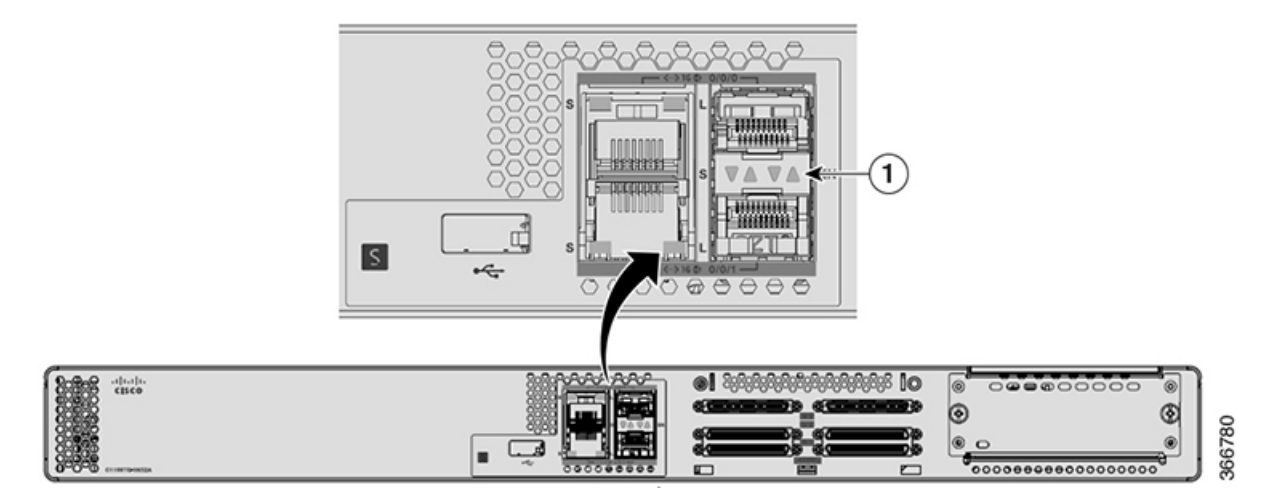

**Abbildung 6: LED-Anzeigen – C1100TG-1N24P32A und C1100TGX-1N24P32A (E/A-Seite)**

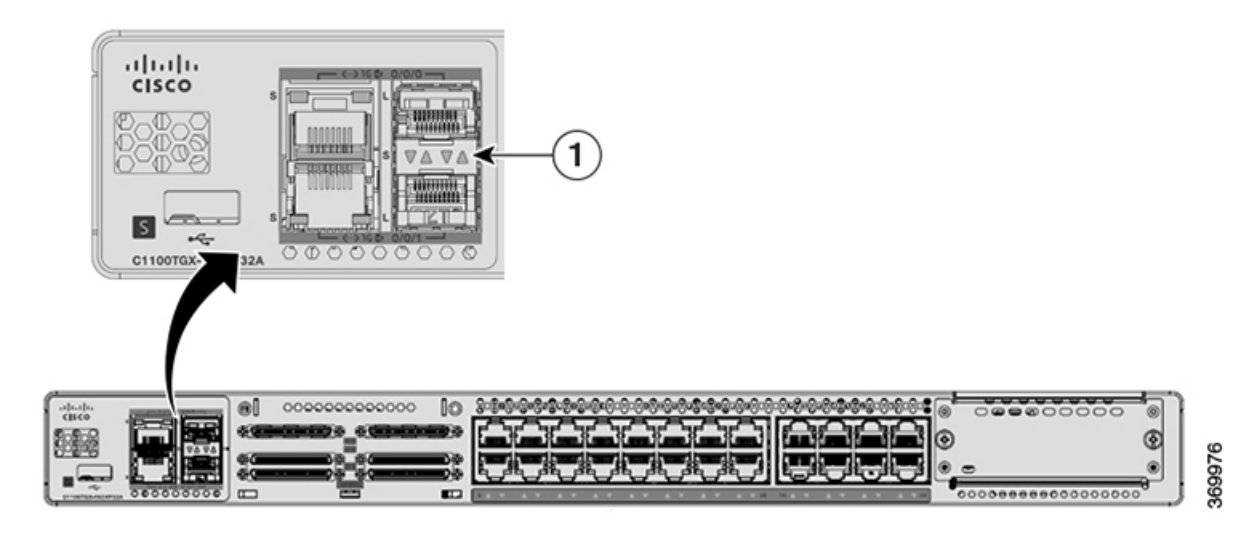

**Hardware-Installationshandbuch für das Cisco Terminal Gateway der Serie 1100**

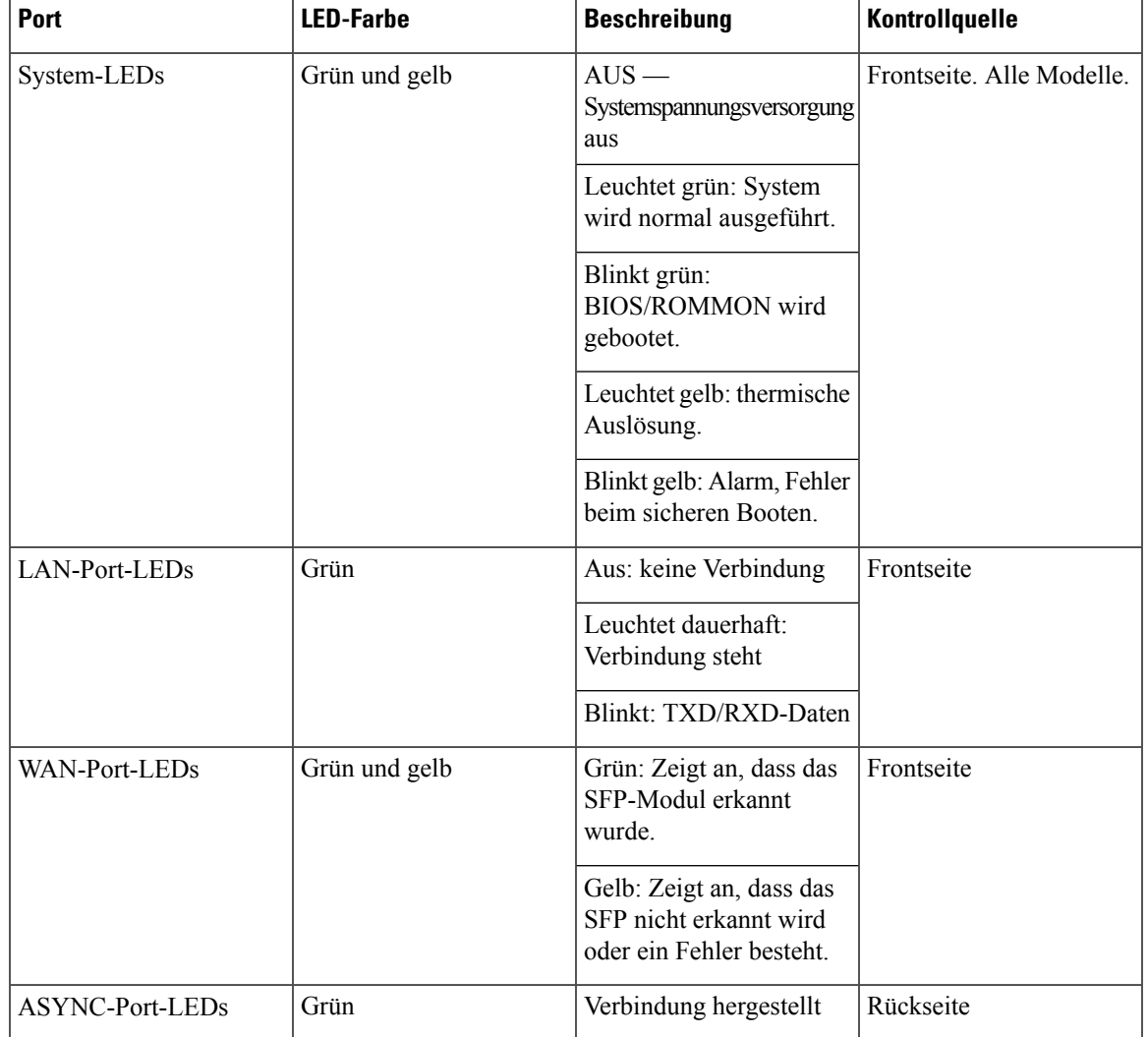

#### **Tabelle 2: LED-Anzeigen für Cisco Terminal Gateway-Router der Serie 1100**

# <span id="page-10-0"></span>**Stromversorgung**

Im Folgenden sind die Leistungsspezifikationen der Geräte aufgeführt:

- Wechselstrom-Eingangsspannung: 100 bis 240 VAC, 1,6 A, 50-60 Hz
- Gleichstrom-Eingangsspannung: 48 bis 60 VDC, 4,2 A
- Option für externe Netzteile 100-240 VAC, 50-60 Hz
- HVDC-Netzteil 240 VDC, 0,9 A

# <span id="page-11-0"></span>**Steckplätze und Schnittstellen**

### <span id="page-11-1"></span>**Über Steckplätze, Subslots und Port-Nummerierung**

Die folgende Abbildung zeigt die Anzahl der Steckplätze und Subslots für C1100TG-1N32A:

**Abbildung 7: C1100TG-1N32A: Steckplätze und Subslots**

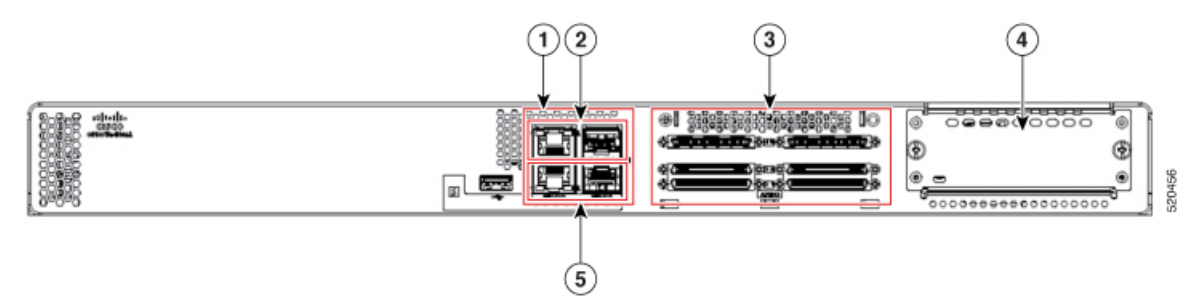

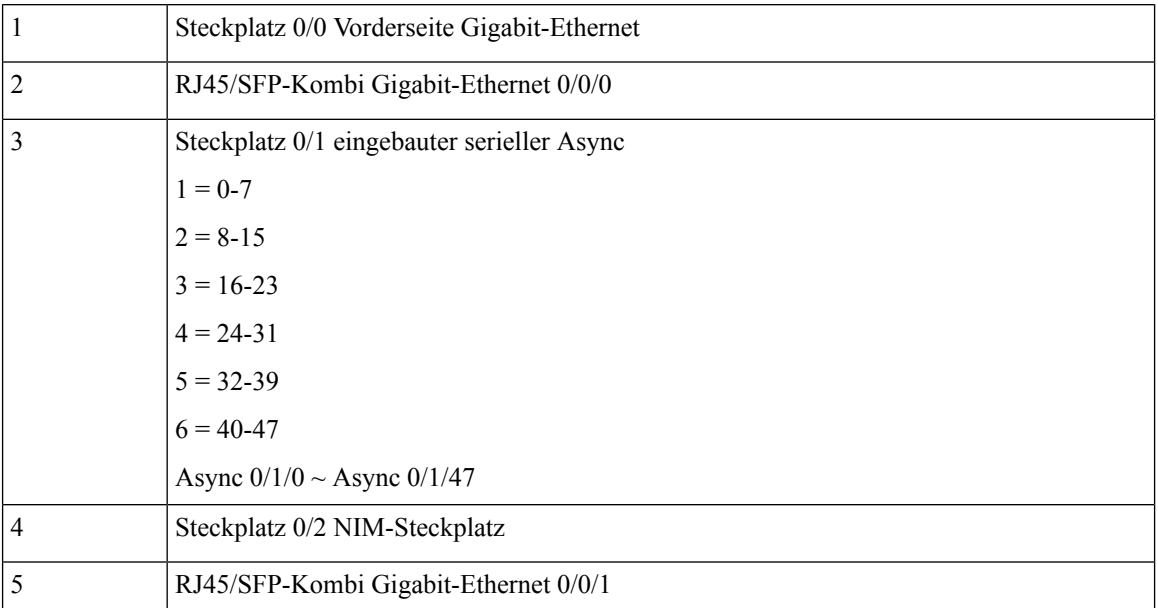

#### **Abbildung 8: C1100TG-1N24P32A und C1100TGX-1N24P32A: Steckplätze und Subslots**

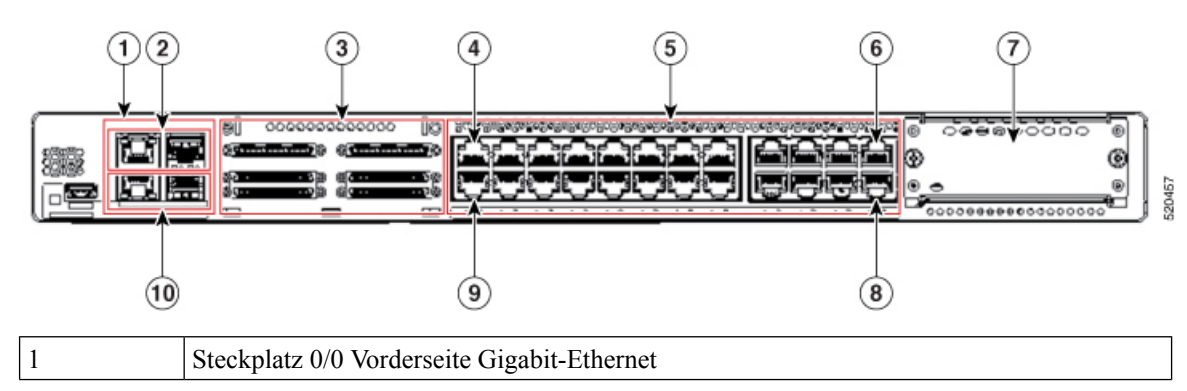

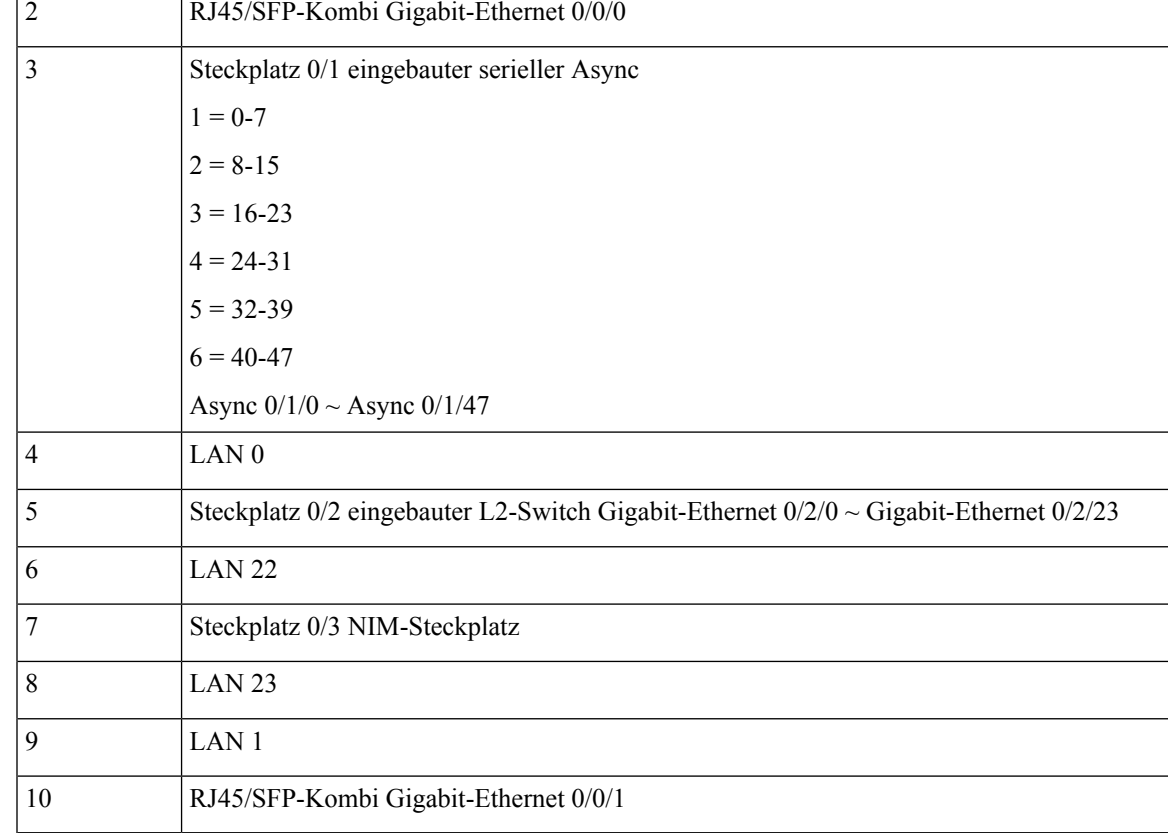

### <span id="page-12-0"></span>**Async-Leitungsnummerierung**

Cisco Terminal Gateway-Router derSerie 1100 verfügen über 32 eingebaute Async-Ports; die Leitungsnummer beginnt bei 2 und endet mit 33. Nanook Base und Nanook+ kann eine optionale untergeordnete Karte mit 16 Async-Ports hinzugefügt werden. Die Leitungsnummer für die untergeordnete Karte beginnt bei 33 und endet mit 49.

**Abbildung 9: C1100TG-1N32A: Leitungsnummerierung**

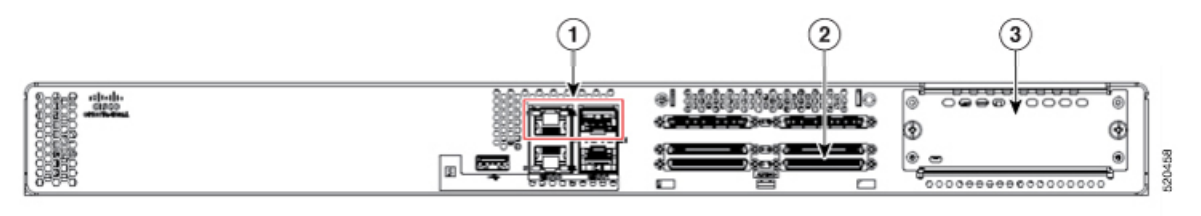

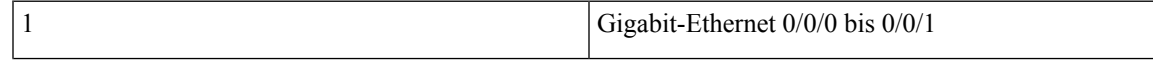

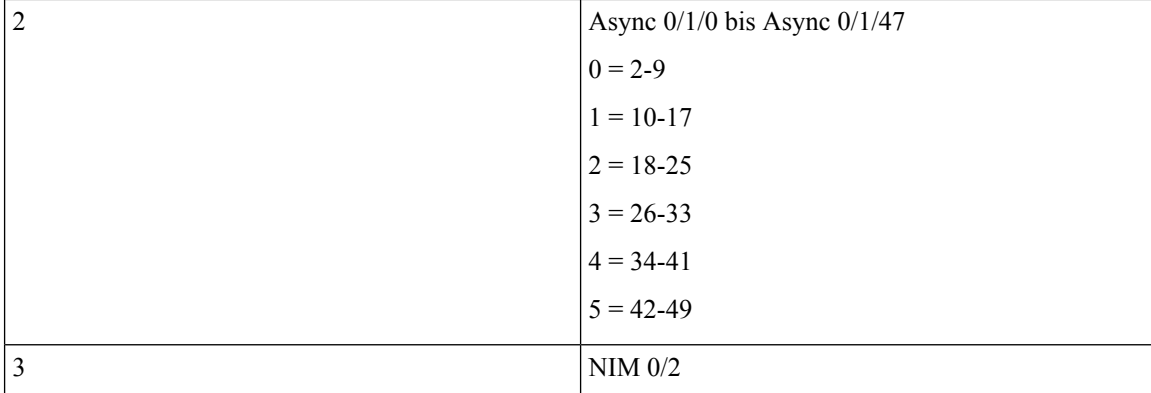

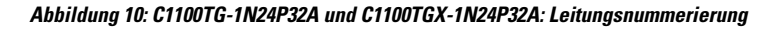

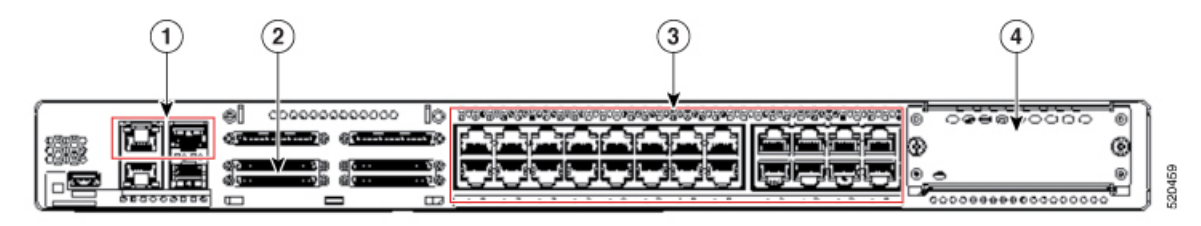

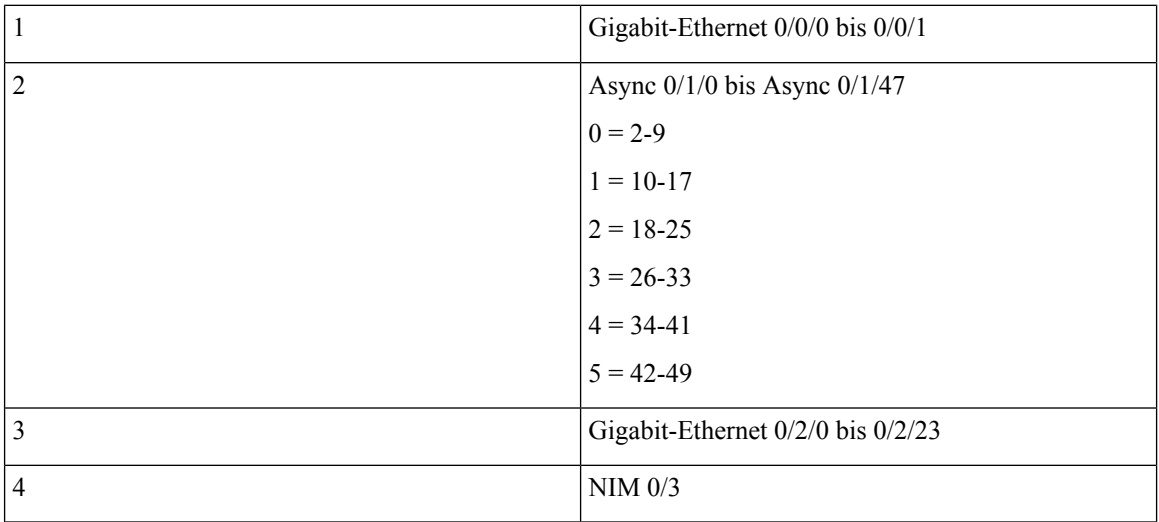

### <span id="page-13-0"></span>**Lüfter, Ventilation und Luftstrom**

Die Temperatur des Routers und Chassis wird mit internen Lüftern reguliert. Ein integrierter Temperatursensor steuert die Geschwindigkeit des Lüfters. Die Lüfter sind immer eingeschaltet, wenn der Router eingeschaltet ist. In den meisten Fällen arbeiten die Lüfter mit der langsamsten Geschwindigkeit, um Strom zu sparen und Rauschen zu reduzieren. Bei Bedarf arbeiten die Lüfter bei höherer Umgebungstemperatur mit höheren Geschwindigkeiten.

I

**Abbildung 11: C1100TG-1N32A – Luftstrom**

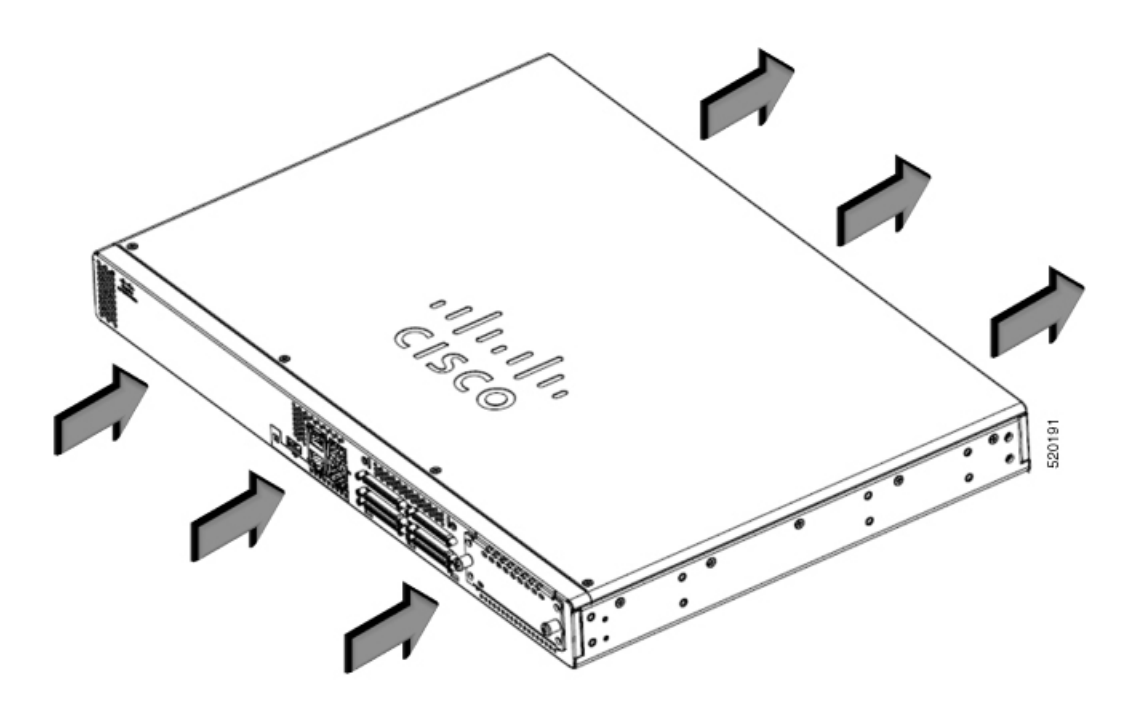

**Abbildung 12: C1100TG-1N24P32A und C1100TGX-1N24P32A – Luftstrom**

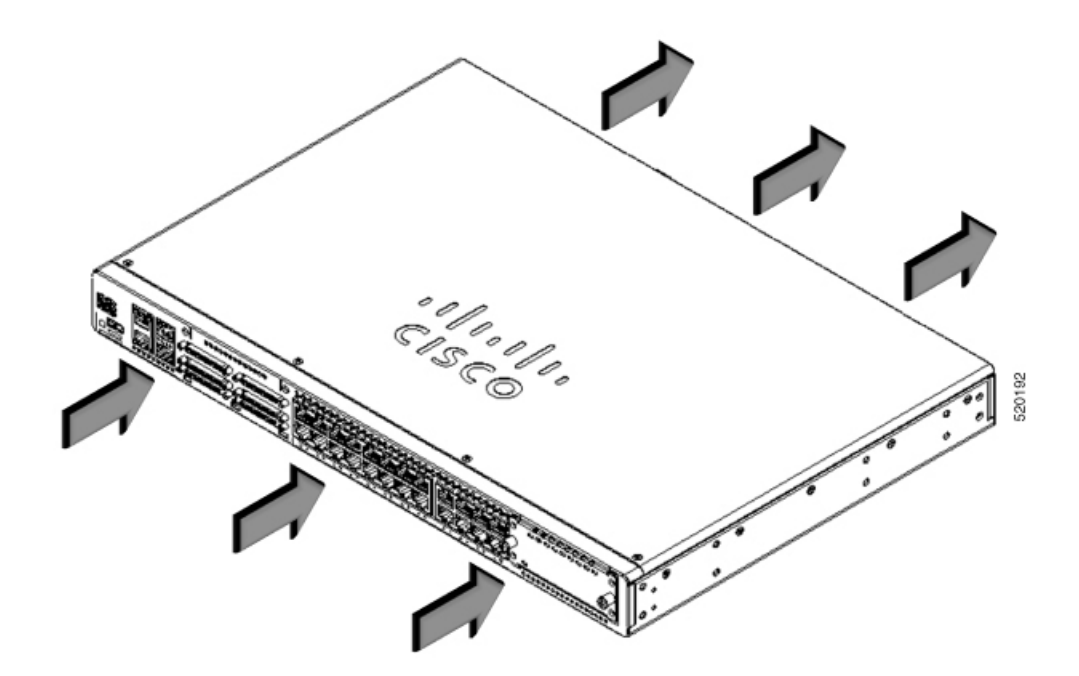

# <span id="page-15-0"></span>**Spezifikationen des Cisco Integrated Services Router der Serie 1100**

Spezifikationen zu Cisco ISR der 1100-Serie finden Sie im Dokument mit den Spezifikationen der Cisco Terminal Gateway-Router der Serie 1100.

# <span id="page-15-1"></span>**Regelmäßige Überprüfung und Reinigung**

Wir empfehlen, in regelmäßigen Abständen die äußere Oberfläche des Routers zu prüfen und zu reinigen, um die negativen Auswirkungen von Umgebungsstaub oder -schmutz zu minimieren. Die Häufigkeit der Überprüfung und Reinigung ist abhängig von den Umgebungsbedingungen, aber wir empfehlen mindestens einmal alle sechs Monate. Die Reinigung umfasst das Staubentfernen an den Lufteinlass- und Luftauslassöffnungen des Routers.

 $\mathscr{D}$ 

**Hinweis**

Standorte mit einer Umgebungstemperatur von konstant über 25 °C und einem potenziell hohen Maß anStaub oder Schmutz müssen eventuell einer regelmäßigen vorbeugenden Wartungsreinigung unterzogen werden.

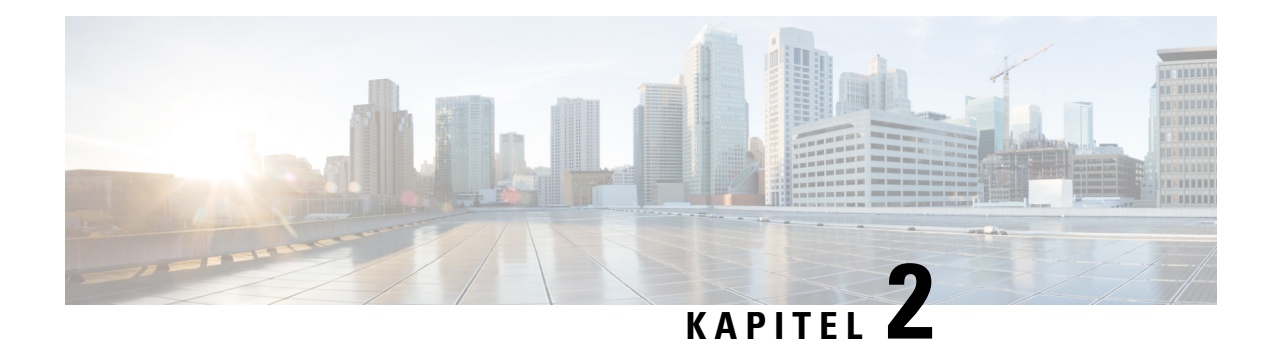

# <span id="page-16-0"></span>**Vorbereitung der Router-Installation**

Bevor Sie Cisco Integrated Services Router der Serie 1100 installieren, müssen Sie Ihren Standort auf die Installation vorbereiten. Dieses Kapitel enthält Informationen, die vor der Installation zu beachten sind, z. B. Empfehlungen und Anforderungen, die vor der Installation des Routers berücksichtigt werden sollten.

Lesen Sie zur Vorbereitung der Installation die folgenden Abschnitte:

- [Sicherheitshinweise,](#page-16-1) auf Seite 11
- Sicherheit bei Arbeiten mit [Elektrizität,](#page-17-0) auf Seite 12
- Vermeiden von Schäden durch [elektrostatische](#page-17-1) Entladung, auf Seite 12
- Allgemeine [Standortanforderungen,](#page-18-0) auf Seite 13
- NEBS-Anforderungen für [Bereitstellungsstandort,](#page-19-0) auf Seite 14
- [Anforderungen](#page-20-0) an das Rack, auf Seite 15
- [Umgebungsanforderungen](#page-21-0) an den Router, auf Seite 16
- Richtlinien für und Anforderungen an die [Stromversorgung,](#page-21-1) auf Seite 16
- [Netzwerkkabelspezifikationen,](#page-21-2) auf Seite 16

### <span id="page-16-1"></span>**Sicherheitshinweise**

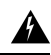

**Warnung**

WICHTIGE SICHERHEITSANWEISUNGEN

Dieses Warnsymbol weist auf eine Gefahr hin. Sie befinden sich möglicherweise in einer Situation, in der es zu körperlichen Verletzungen kommen kann. Machen Sie sich vor der Arbeit mit Geräten mit den Gefahren elektrischer Schaltungen und den üblichen Verfahren zur Vorbeugung von Unfällen vertraut. Suchen Sie mit der am Ende jeder Warnung angegebenen Anweisungsnummer nach der jeweiligen Übersetzung in den übersetzten Sicherheitshinweisen, die zusammen mit diesem Gerät ausgeliefert wurden. BEWAHREN SIE DIESE ANWEISUNGEN AUF. Erklärung 1071

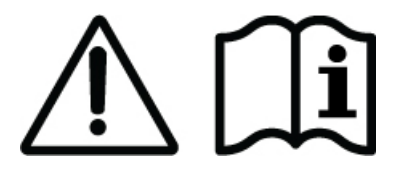

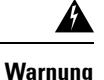

Die Entsorgung dieses Produkts sollte gemäß allen Bestimmungen und Gesetzen des Landes erfolgen. Anweisung 1040

### <span id="page-17-0"></span>**Sicherheit bei Arbeiten mit Elektrizität**

entfernt werden. Anweisung 1028

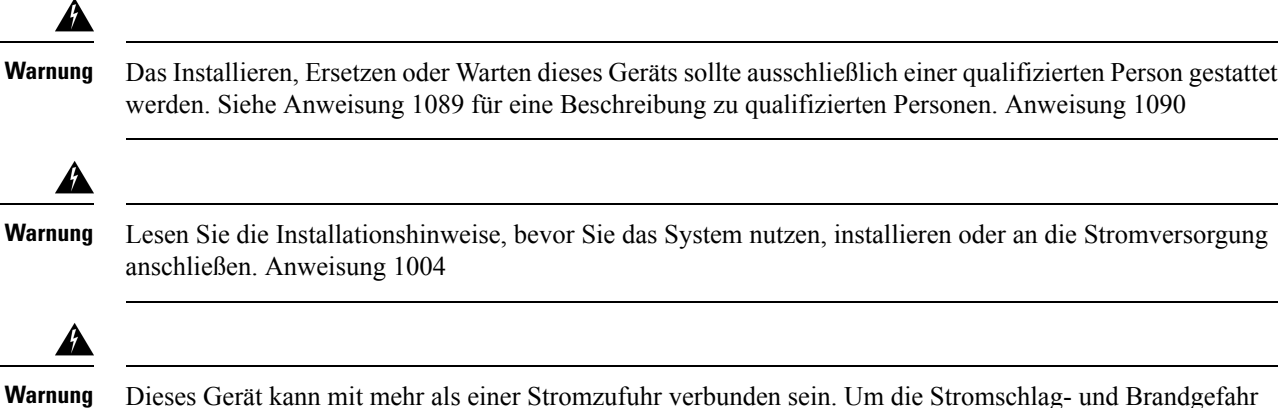

Dieses Gerät kann mit mehr als einer Stromzufuhr verbunden sein. Um die Stromschlag- und Brandgefahr zu minimieren und um sicherzustellen, dass der Einheit keine Spannung zugeführt wird, müssen alle Anschlüsse

◢

<span id="page-17-1"></span>**Warnung**

Als geschulte Person wird eine Person definiert, die von einer qualifizierten Person ausgebildet und geschult wurde. Sie unternimmt die nötigen Vorsichtsmaßnahmen bei der Arbeit mit den Geräten. Eine qualifizierte Person/qualifiziertes Fachpersonal ist eine Person, die geschult wurde oder über Erfahrung mit den Geräten verfügt und potenzielle Gefahren bei der Arbeit mit den Geräten kennt. Anweisung 1089

# **Vermeiden von Schäden durch elektrostatische Entladung**

Elektrostatische Entladungen können Geräte und elektrischeSchaltungen beschädigen. Diese können auftreten, wenn elektronische Platinen unsachgemäß gehandhabt werden, und führt ggf. zu vollständigen oder wiederkehrenden Ausfällen. Beachten Sie immer die Vorgehensweisen zur Vermeidung von Schäden durch elektrostatische Entladung, wenn Sie Module ausbauen und ersetzen:

- Stellen Sie sicher, dass das Router-Chassis geerdet ist.
- Verwenden Sie immer ein antistatisches Armband und stellen Sie guten Hautkontakt sicher. Verbinden Sie den Clip mit einer unlackierten Fläche am Chassis-Rahmen, um unerwünschte ESD-Spannungen

Ш

sicher zu erden. Zum Schutz vor Beschädigungen durch ESD und vor Stromschlägen müssen das Armband und der Leiter wirksam funktionieren.

• Wenn kein Armband verfügbar ist, erden Sie sich durch Berühren eines Metallteils am Chassis.

 $\triangle$ 

**Vorsicht**

L

Um die Sicherheit Ihrer Geräte zu gewährleisten, überprüfen Sie regelmäßig den Widerstandswert des antistatischen Armbands. Er muss zwischen 1 und 10 Megaohm (MΩ) betragen.

# <span id="page-18-0"></span>**Allgemeine Standortanforderungen**

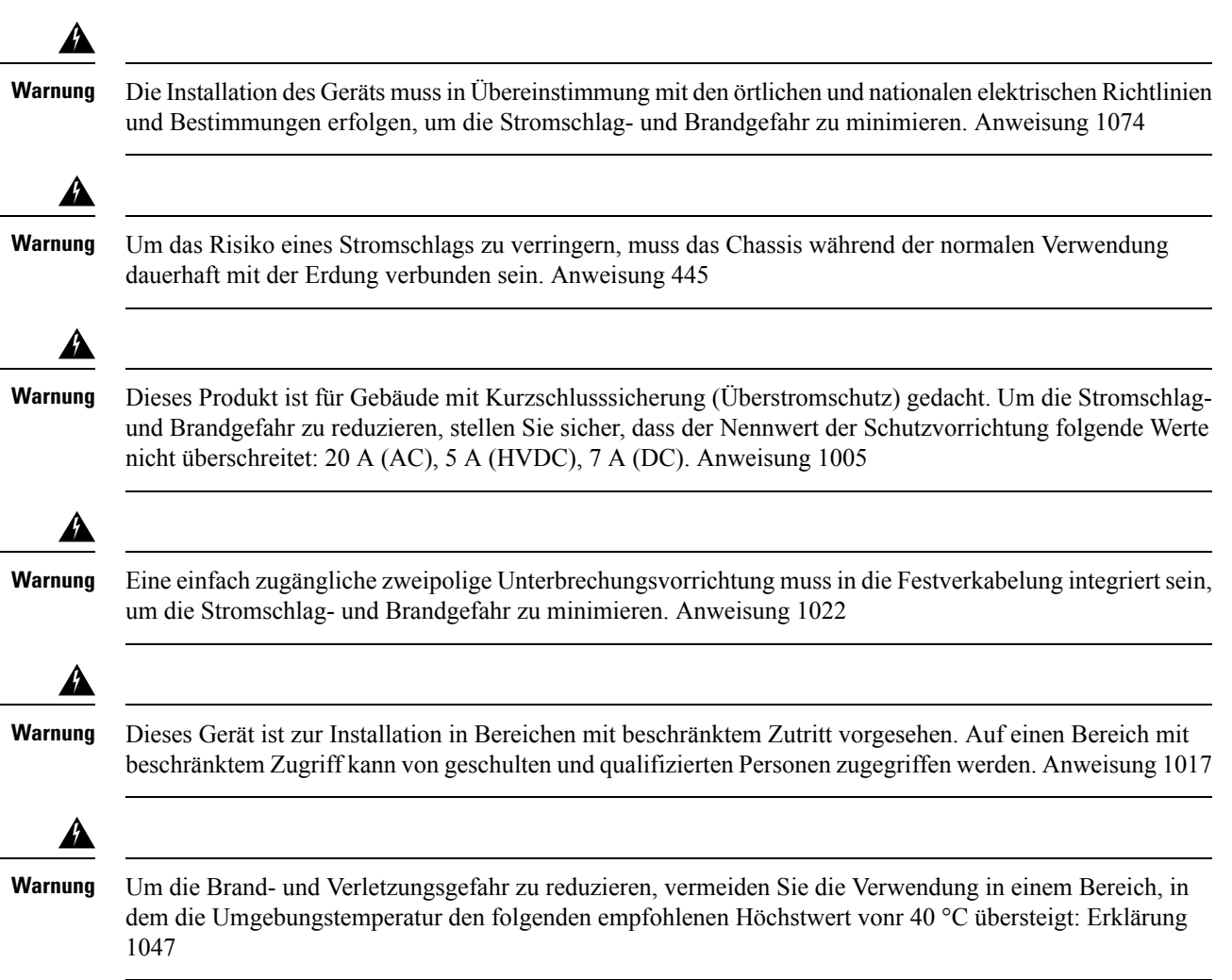

### <span id="page-18-1"></span>**Richtlinien zur Standortwahl**

Für die Cisco ISR der Serie 1100 sind bestimmte Umgebungsbedingungen für den Betrieb erforderlich. Temperatur, Feuchtigkeit, Höhe und Vibration können die Leistung und die Zuverlässigkeit des Routers beeinflussen. Die folgenden Abschnitte enthalten genauere Informationen zur Planung der richtigen Betriebsumgebung.

Die Cisco ISR der Serie 1100 sind auf die Branchenstandards für EMV, Sicherheit und Umweltschutz ausgerichtet, wie im Dokument zur Erfüllung gesetzlicher Auflagen und Sicherheitsanforderungen ("Regulatory Compliance and Safety Information") für die Cisco ISR der Serie 1100 beschrieben.

### <span id="page-19-0"></span>**NEBS-Anforderungen für Bereitstellungsstandort**

Die Konformitätserklärung zu NEBS GR-1089-CORE und GR-63-CORE und Anforderungen sind in diesem Abschnitt aufgeführt. Diese Erklärungen beziehen sich nur auf Bereitstellungen, bei denen NEBS-Konformität vorgeschrieben ist.

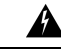

**Warnung**

Die gebäudeinternen Ports (LAN, WAN, seriell und T1 (Modul NIM-xMFT-T1/E1)) der Geräte oder Unterbaugruppen müssen eine geschirmte gebäudeinterne Verkabelung/Verdrahtung verwenden, die an beiden Enden geerdet ist. Erkärung 7003

**Warnung**

Die gebäudeinternen Ports (LAN, WAN, seriell und T1 (Modul NIM-xMFT-T1/E1)) der Geräte oder Unterbaugruppen sind ausschließlich für den Anschluss an gebäudeinterne oder nicht freiligende Leitungen bzw. Kabel geeignet. Die gebäudeinternen Ports der Geräte oder Unterbaugruppe dürfen nicht für mehr als 6 Meter metallisch mit Schnittstellen verbunden sein, die an das Außennetz oder dessen Verkabelung angeschlossen werden. Diese Schnittstellen sind ausschließlich für die Nutzung als gebäudeinterne Schnittstellen vorgesehen (Ports vom Typ 2, 4 oder 4a gemäß GR-1089) und müssen von der freiliegenden Linientechnikverkabelung isoliert werden. Das Hinzufügen einer Netzwerkschutzvorrichtung liefert keinen ausreichenden Schutz, um diese Schnittstellen mechanisch mit der Verkabelung der Linientechnik zu verbinden. Erklärung 7005

</del>

Produkte mit Wechselstromanschlüssen sind für Bereitstellungen vorgesehen, bei denen ein externer Überspannungsschutz an der Wechselstromanlage verwendet wird (siehe Definition im National Electric Code). Erkärung 7012 **Warnung**

Æ

**Warnung**

Dieses Produkt ist für die Installation in einer kombinierten Potenzialausgleichsanlage (Common Bonding Network, CBN) vorgesehen. Erklärung 7013

◢

**Warnung**

Dieses Produkt kann in Netzwerkkommunikationseinrichtungen oder an Orten installiert werden, an denen der National Electric Code Anwendung findet. Erklärung 8015 und 8016

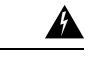

#### **Warnung**

Die Gleichstromrückleitung dieses Systems sollte vom Systemrahmen und Chassis isoliert bleiben (DC-I). Erklärung 7016

Die folgenden Anweisungen und Anforderungen sind für die C1100TG-Serie erforderlich, wenn das NIM-LTEA-EA-Modul in einer NEBS-Bereitstellung mit Kabeln installiert wird, die mit Außenantennen verbunden sind:

- Es ist ein zusätzlicher Überspannungsschutz erforderlich, wenn eine Außenantenne mit dem GPS-Anschluss und/oder den LTE TNC-Steckverbindern verbunden wird. Der Blitzschutz muss in der Lage sein, eine niedrige Klemmspannung (weniger als 600 V) bereitzustellen.
- Der Bitzschutz muss an der Stelle montiert werden, an der das Antennenkabel in das Gebäude gelangt. Der primäre Blitzschutz muss in der Lage sein, sämtliche potenziell gefährliche elektrische Energie zur Erdung abzuleiten (Schutzleiter).
- Überspannungsableiter sollten DC-Durchgang unterstützen und für einen Frequenzbereich mit geringer Dämpfung geeignet sein.

### <span id="page-20-0"></span>**Anforderungen an das Rack**

Die Cisco Terminal Gateway-Router der Serie 1100 enthalten Halterungen für 19- und 23-Zoll-Racks.

Die 23-Zoll-Rack-Halterungen wurden nicht auf ihre NEBS-Konformität hin überprüft. Wenn 23-Zoll-Racks verwendet werden, müssen 19- bis 23-Zoll-Adapterplatten verwendet werden, die mit Wellenformen gemäß GR-63-Core Zone 4 konform sind. **Hinweis**

Die folgenden Informationen erleichtern Ihnen die Planung der Geräte-Rack-Konfiguration:

- Lassen Sie rund um das Rack Abstand für Wartungsarbeiten.
- SorgenSie zwischen den Routern für einen vertikalen Abstand von mindestens einer Rack-Einheit. Mehr Abstand ist erforderlich, wenn mehrere Cisco Terminal Gateway-Router der Serie 1100 gestapelt werden. StellenSie einen Mechanismus zur ausreichenden Wärmeableitung bereit, damit die Umgebungstemperatur die festgelegte Betriebstemperatur nicht überschreitet.

**Hinweis** Mehr Abstand kann abhängig von der Installationsumgebung erforderlich sein.

- Racks mit Gehäuse müssen über ausreichende Belüftung verfügen. Stellen Sie sicher, dass das Rack nicht zu voll ist, da jeder Router Wärme erzeugt. Ein geschlossenes Rack sollte seitliche Luftschlitze und einen Lüfter haben, der Kühlluft zur Verfügung stellt. Die Wärme, die durch Geräte unten im Rack erzeugt wird, kann in die Einlasskanäle der Geräte darüber gesaugt werden.
- Wenn Sie ein Chassis in einem offenen Rack montieren, stellen Sie sicher, dass der Rack-Rahmen die Ein- und Auslassöffnungen nicht blockiert. Wenn das Chassis auf Schienen montiert ist, überprüfen Sie die Position des Chassis, wenn es im Rack sitzt.

### <span id="page-21-0"></span>**Umgebungsanforderungen an den Router**

Cisco Terminal Gateway-Router der Serie 1100 können auf einem Schreibtisch platziert oder in einem Rack installiert werden. Der Standort des Routers und die Auslegung des Racks oder des Anschlussraums sind sehr wichtige Überlegungen für den ordnungsgemäßen Betrieb. Zu nah beieinander platzierte Geräte, unzureichende Belüftung und nicht zugängliche Bedienfelder können Fehlfunktionen und Ausfälle verursachen und die Wartung erschweren. Planen Sie so, dass Sie Zugang sowohl zur Vorder- als auch zur Rückseite des Routers haben.

Für die Planung der Auslegung an Ihrem Standort und die Platzierung der Geräte finden Sie weitere Informationen im Abschnitt zu den allgemeinen Standortanforderungen. Sollte es bei Ihren derzeitigen Geräten zu Systemabschaltungen oder ungewöhnlich hohen Fehlerraten kommen, können Sie mithilfe dieser Vorsichtsmaßnahmen und Empfehlungen die Ursache der Ausfälle lokalisieren und künftige Probleme vermeiden.

- Vergewissern Sie sich, dass der Raum, in dem Ihre Router sich befinden, über eine ausreichende Luftzirkulation verfügen. Elektrische Geräte erzeugen Wärme. Ohne eine ausreichende Luftzirkulation ist die Umgebungstemperatur möglicherweise nicht ausreichend, um die Geräte auf eine akzeptable Betriebstemperatur zu kühlen.
- Beachten Sie immer die Vorgehensweisen zur Vermeidung von Schäden durch elektrostatische Entladung im Abschnitt "Vermeiden von Schäden durch elektrostatische Entladung", um derartige Schäden zu vermeiden. Schäden durch elektrostatische Entladung können zu einem sofortigen oder temporären Geräteausfall führen.
- Leitbleche können dazu beitragen, Abluft von der Ansaugluft zu trennen, was auch die Kühlluftzirkulation durch das Chassis verbessert. Die beste Platzierung der Leitbleche hängt von den Luftstrommustern im Rack ab, die durch Experimentieren mit unterschiedlichen Konfigurationen ermittelt werden können.
- Wenn in einem Rack (insbesondere in einem geschlossenen Rack) installierte Geräte ausfallen, versuchen Sie, wenn möglich, das Gerät selbstständig in Betrieb zu nehmen. Schalten Sie alle anderen Geräte in dem Rack (und in angrenzenden Racks) ab, damit der geprüfte Router die maximale Kühlluft und eine saubere Stromzufuhr erhält.

# <span id="page-21-2"></span><span id="page-21-1"></span>**Richtlinien für und Anforderungen an die Stromversorgung**

Überprüfen Sie die Stromversorgung an Ihrem Standort, um sicherzustellen, dass Sie Strom erhalten, der frei von Stromspitzen und Rauschen ist. Installieren Sie bei Bedarf ein Netzschutzgerät.

# <span id="page-21-3"></span>**Netzwerkkabelspezifikationen**

In den folgenden Abschnitten werden die erforderlichen Kabel und Spezifikationen zur Installation der Cisco ISR der Serie 1100 aufgeführt:

### **Konsolen-Port-Anschlüsse**

Die Cisco Terminal Gateway-Router der Serie 1100 verfügen über asynchrone EIA/TIA-232- (RJ-45) und Async-Ports. Der Konsolen-Port hat keine Hardware-Flusssteuerung.

#### <span id="page-22-0"></span>**EIA/TIA-232**

Abhängig davon, welches Kabel und welcher Adapter verwendet werden, erscheint dieserPort als DTE- oder DCE-Gerät am Ende des Kabels. Es kann jeweils nur ein Port genutzt werden.

Die Standardparameter für den Konsolen-Port sind 9600 Baud, 8 Datenbits, 1 Stoppbit und keine Parität. Der Konsolen-Port unterstützt keine Hardware-Flusssteuerung. Detaillierte Informationen zur Installation eines Konsolen-Terminals finden Sie im Abschnitt zum Anschließen eines Konsolen-Terminals oder Modems.

Weitere Informationen zur Kabel- und Pinbelegung für Ports finden Sie im Dokument "Cisco Modular Access Router CableSpecifications" (Kabelspezifikationen für Cisco Router mit modularem Zugriff) auf Cisco.com.

### <span id="page-22-1"></span>**Überlegungen zum Konsolen-Port**

Der Router hat einen asynchronen seriellen Konsolen-Port. Die Konsolen-Ports ermöglichen den Zugriff auf den Router über ein Konsolen-Terminal, das an den Konsolen-Port angeschlossen ist. In diesem Abschnitt finden Sie wichtige Informationen zur Verkabelung, die Sie vor dem Verbinden des Routers mit einem Konsolen-Terminal oder einem Modem beachten sollten.

Daten werden von Konsolen-Terminals langsamer als von Modems übertragen. Daher sind Konsolen-Ports ideal zur gemeinsamen Verwendung mit Konsolen-Terminals geeignet.

### <span id="page-22-2"></span>**Vorbereiten der Netzwerkverbindungen**

Berücksichtigen Sie bei der Einrichtung Ihres Routers Einschränkungen bei den Abständen und potenzielle elektromagnetische Interferenzen, wie in geltenden lokalen und internationalen Vorschriften definiert.

Überlegungen zu Netzwerkverbindungen sind verfügbar für:

Im folgenden Online-Dokument finden Sie weitere Informationen zu Netzwerkverbindungen und -schnittstellen:

• Kabelspezifikationen zum Cisco Modular Access Router

#### <span id="page-22-3"></span>**Ethernet-Verbindung**

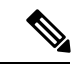

**Hinweis**

Die folgenden Ports müssen mit einem zugelassenen Netzabschlussgerät mit einer Sicherung für integrierte Schutzkreise versehen werden, wenn diePortverkabelung in den Außenbereich führt, um dieStromschlaggefahr zu minimieren: Ethernet. Aussage 1044

Die IEEE hat Ethernet als Standard IEEE 802.3 festgelegt. Die Router unterstützen die folgenden Ethernet-Implementierungen:

- 1000BASE-T: 1.000 Mbit/s Vollduplex-Übertragung über ein nicht geschirmtes Twisted-Pair-Kabel der Kategorie 5 oder höher. Unterstützt Ethernet über maximal 100 Meter.
- 100BASE-T: 100 Mbit/s Vollduplex-Übertragung über ein nicht geschirmtes Twisted-Pair-Kabel der Kategorie 5 oder höher. Unterstützt Ethernet über maximal 100 Meter.
- 10BASE-T: 10 Mbit/s Vollduplex-Übertragung über ein nicht geschirmtes Twisted-Pair-Kabel der Kategorie 5 oder höher. Unterstützt Ethernet über maximal 100 Meter.

Im Dokument zu Kabelspezifikationen für Cisco Modular Access Router auf Cisco.com finden Sie Informationen zu Ethernet-Kabeln, Anschlüssen und Pinbelegungen.

### <span id="page-23-0"></span>**Erforderliche Tools und Geräte zur Installation und Wartung**

Sie benötigen folgende Werkzeuge und Geräte zur Installation und Aktualisierung des Routers und seiner Komponenten:

- Antistatischer Leiter und antistatisches Armband
- Kreuzschlitzschraubendreher (Nr. 2)
- Kreuzschlitzschraubendreher: klein, 4 bis 5 mm und mittelgroß, 6 bis 7 mm
- Installieren oder Entfernen von Modulen
- Zum Rack passende Schrauben
- Crimpzange
- Kabel zur Verbindung des Chassis mit der Erdung:
	- 6 AWG

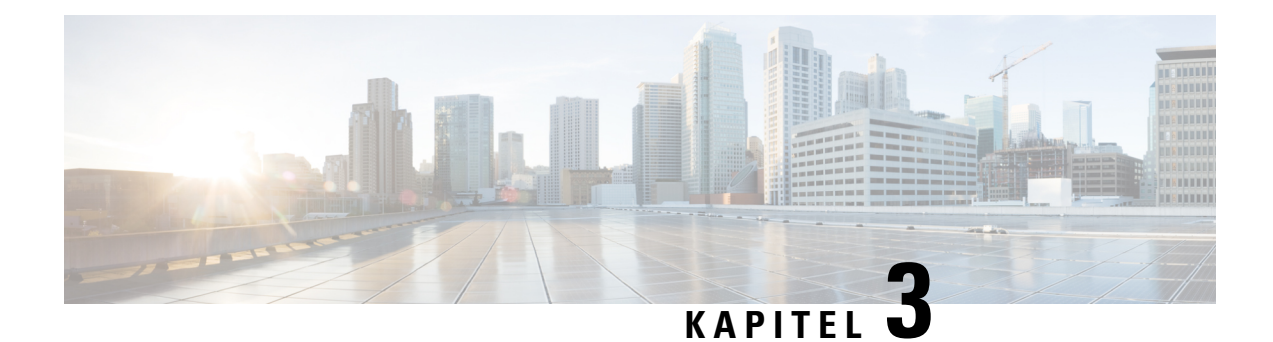

# <span id="page-24-0"></span>**Installieren und Anschließen des Routers**

In diesem Kapitel wird beschrieben, wie Cisco Terminal Gateway-Router der Serie 1100 installiert und mit LAN- und WAN-Netzwerken verbunden werden.

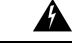

**Warnung**

Lesen Sie die Installationshinweise, bevor Sie das System nutzen, installieren oder an die Stromversorgung anschließen. Erklärung 1004

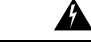

**Warnung**

Das Installieren, Ersetzen oder Warten dieses Geräts sollte ausschließlich einer qualifizierten Person gestattet werden. Siehe Erklärung 1089 für eine Beschreibung zu qualifizierten Personen. Erklärung 1090

Für die Installation von Cisco Terminal Gateway-Routern der Serie 1100 sind folgende Schritte erforderlich:

- [Auspacken](#page-24-1) des Routers, auf Seite 19
- Chassis im Rack [montieren,](#page-25-0) auf Seite 20
- [Chassis-Erdung,](#page-28-0) auf Seite 23
- [Anschließen](#page-30-0) des Netzkabels, auf Seite 25
- Anschließen von WAN- und [LAN-Schnittstellen,](#page-38-0) auf Seite 33
- [Konfiguration](#page-40-1) des Routers beim Starten, auf Seite 35

### <span id="page-24-1"></span>**Auspacken des Routers**

Entpacken Sie den Router erst, wenn Sie bereit sind, ihn zu installieren. Ist der Installationsort nicht vorbereitet, bewahren Sie das Chassis im Versandbehälter, bis Sie bereit sind, es zu installieren, um eine versehentliche Beschädigung zu verhindern.

Der Router, das Zubehör-Kit, die Dokumentation und alle optionalen Geräte, die Sie bestellt haben, werden möglicherweise in mehr als einem Behälter versendet. Wenn Sie die Behälter entpacken, überprüfen Sie die Ladeliste, um sicherzustellen, dass Sie alle aufgeführten Artikel erhalten haben.

### <span id="page-25-0"></span>**Chassis im Rack montieren**

Der Cisco Terminal Gateway-Router der Serie 1100 kann in 19- (48,26 cm) oder 23-Zoll-Racks (58,42 cm) installiert werden. Verwenden Sie die im Lieferumfang des Routers enthaltenen Standardhalterungen für die Montage des Chassis.

Halterungen werden an der Chassisvorderseite angebracht, wobei die Frontplatte nach vorn zeigt.

### <span id="page-25-1"></span>**Anbringen der Halteklammern am Chassis**

Befestigen Sie eine Montageklammer an jeder Seite des Geräts, wie in der nachstehenden Abbildung gezeigt. Sie benötigen vier Schrauben, um jede Klammer am Gerät zu befestigen – für beide Klammern also insgesamt acht Schrauben. Verwenden Sie die Schrauben, die zusammen mit dem Montagesatz zur Verfügung gestellt werden, um die Klammern am Gerät zu befestigen.

#### **Abbildung 13: C1100TG-1N32A – Anbringen der Klammern für die Montage im 19"-Rack**

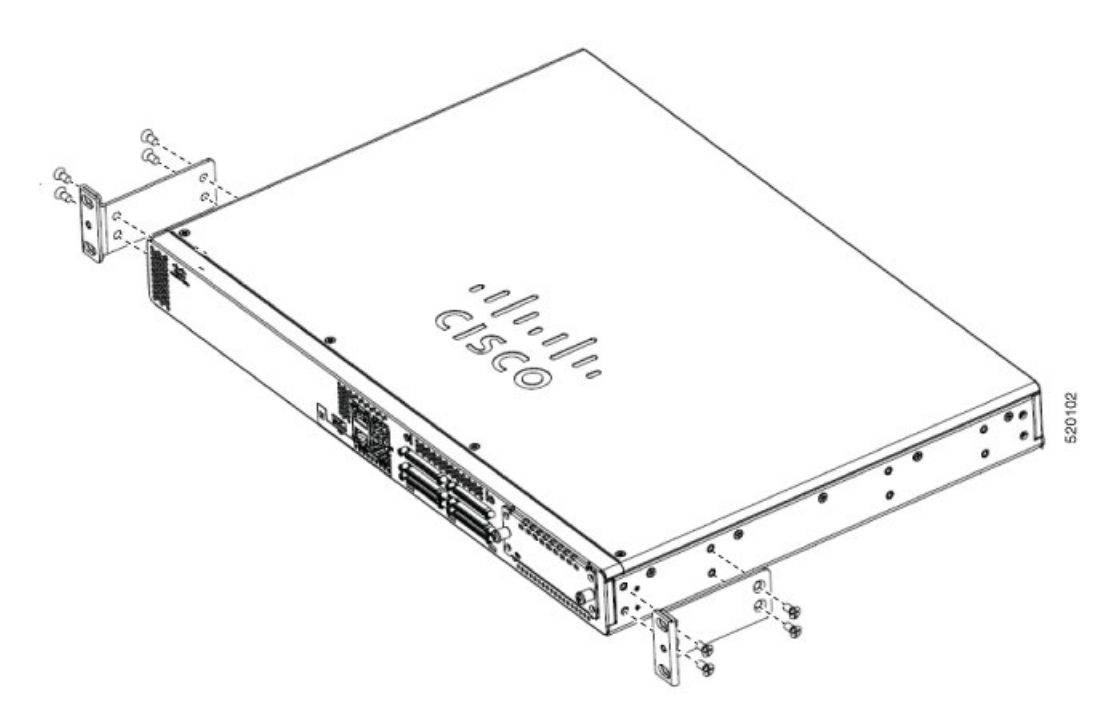

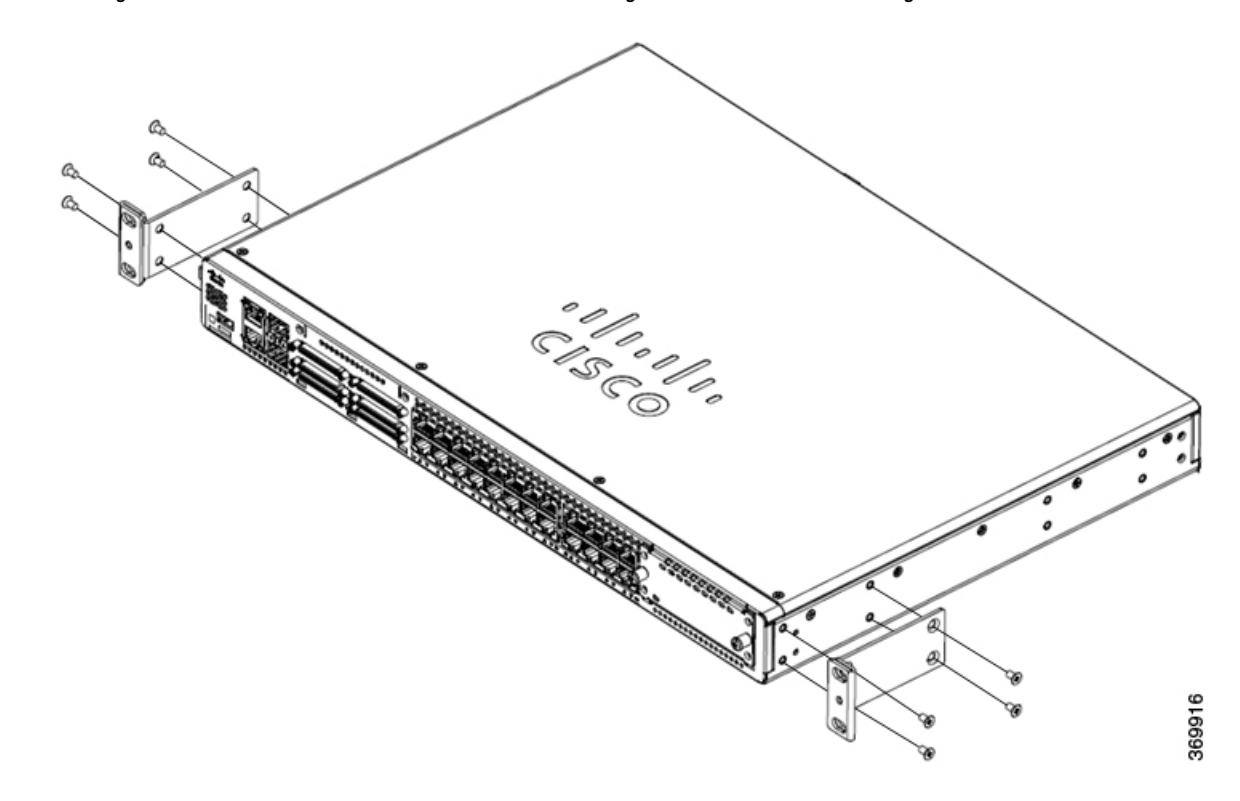

**Abbildung 14: C1100TG-1N24P32A und C1100TGX-1N24P32A – Anbringen der Klammern für die Montage im 19"-Rack**

**Abbildung 15: C1100TG-1N32A – Anbringen der Klammern für die Montage im 23"-Rack**

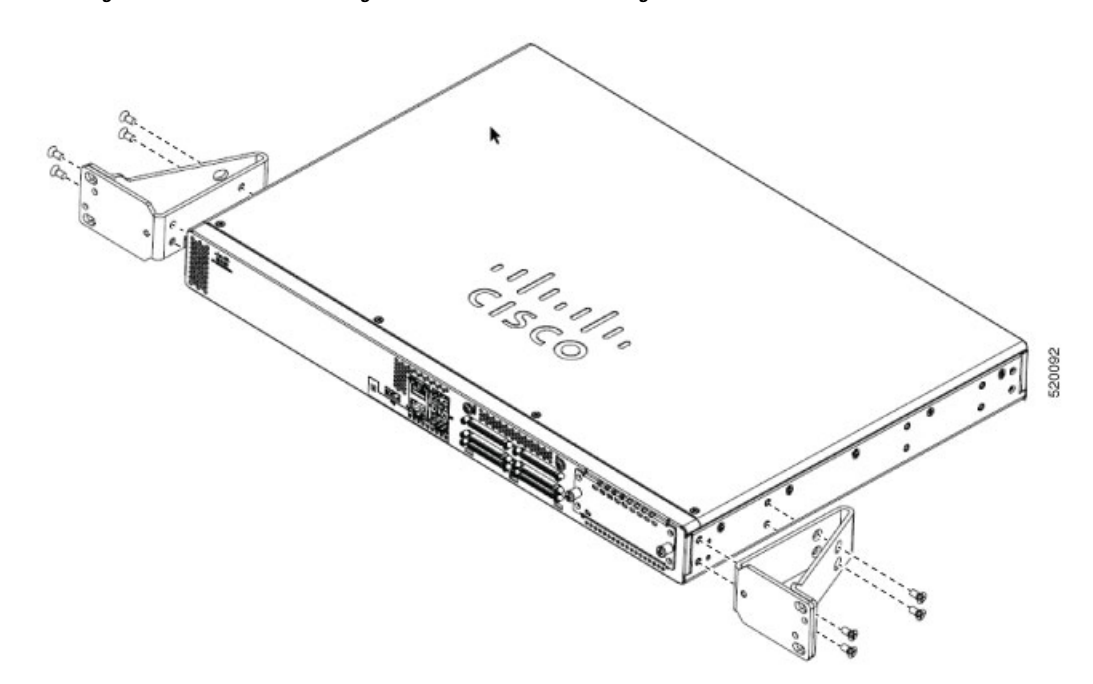

**21**

**Abbildung 16: C1100TG-1N24P32A und C1100TGX-1N24P32A – Anbringen der Klammern für die Montage im 23"-Rack**

### <span id="page-27-0"></span>**Montage des Routers auf einem Rack**

Um den Router zu installieren, verwenden Sie die Schrauben aus dem Zubehör-Kit, um den Router zu befestigen, wenn Sie ihn im Rack montieren. Beachten Sie vor der Montage des Routers im Rack die folgenden Sicherheitsanweisungen:

</del>

**Warnung**

Lassen Sie für Lüftungsöffnungen einen Mindestabstand von 4,4 cm frei, um eine freie Luftzufuhr zu gewährleisten. Anweisung 1076.

```
<u>a.</u>
```
**Warnung**

Achten Sie beim Verbinden der Einheiten mit dem Netzstromkreis darauf, dass die Kabel nicht überlastet werden, um die Stromschlag- und Brandgefahr zu minimieren. Anweisung 1018

42

Treffen Sie bei der Montage oder Wartung des Geräts in einem Rack entsprechende Vorkehrungen, um Verletzungen durch eine mögliche Instabilität des Systems zu vermeiden. Beachten Sie zu Ihrer eigenen Sicherheit die folgenden Hinweise: **Warnung**

- Ist das Gerät das einzige im Rack, montieren Sie es unten im Rack.
- Soll das Gerät in einem bereits teilweise gefüllten Rack montiert werden, bestücken Sie das Rack von unten nach oben, wobei die schwerste Komponente unten im Rack montiert wird.
- Verfügt das Rack über Stabilisierungsvorrichtungen, installieren Sie zunächst diese Vorrichtungen, bevor Sie ein Gerät im Rack montieren oder warten. Anweisung 1006

Ш

### <span id="page-28-0"></span>**Chassis-Erdung**

# </del>

**Warnung**

Um das Risiko eines Stromschlags zu verringern, muss das Chassis während der normalen Verwendung dauerhaft mit der Erdung verbunden sein. Anweisung 445

**Warnung**

Das Installieren, Ersetzen oder Warten dieses Geräts sollte ausschließlich einer qualifizierten Person gestattet werden. Siehe Anweisung 1089 für eine Beschreibung zu qualifizierten Personen. Anweisung 1090

Nachdem Sie den Router eingerichtet haben, verbinden Sie das Chassis mit einer zuverlässigen Erdung. Der Erdungsleiter muss entsprechend den lokalen elektrischen Sicherheitsstandards installiert werden. Sicherheitsinformationen zur Erdung des Chassis finden Sie in den Vorgehensweisen zum Anschluss der Chassis-Erdung.

- **1.** Verwenden Sie zur Erdung des Chassis Kupferleitungen mit einem Querschnitt von 6 AWG und die Erdungslasche.
- **2.** Verwenden Sie die M4-Schrauben mit einer Länge von ca. 8 mm.

Um den Anschluss der Erdung für den Router zu installieren, führen Sie die folgenden Schritte aus:

- **1.** Isolieren Sie ein Ende des Erdungsleiters bei der Länge ab, die für die Erdungslasche oder den Kabelschuh benötigt wird. (Für die Erdungslasche etwa 20 mm)
- **2.** Vercrimpen Sie den Erdungsleiter mithilfe eines Crimpwerkzeugs in entsprechender Größe mit der Erdungslasche.
- **3.** Befestigen Sie die Erdungslasche am Chassis, wie in den nachfolgenden Abbildungen dargestellt. Die Schrauben für die Erdungslasche werden bereitgestellt. Ziehen Sie die Schrauben an. Das empfohlene Drehmoment liegt bei 0,9 bis 1,1 Nm.

**Abbildung 17: Erdung C1100TG-1N32A**

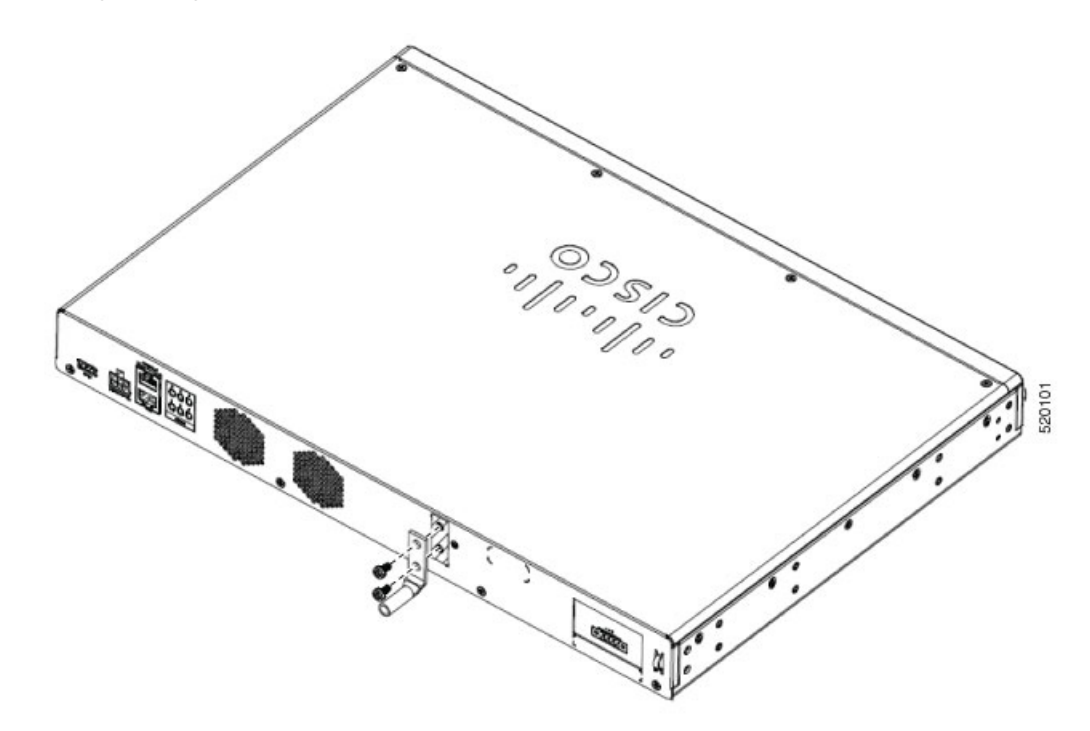

**Abbildung 18: Erdung C1100TG-1N24P32A und C1100TGX-1N24P32A**

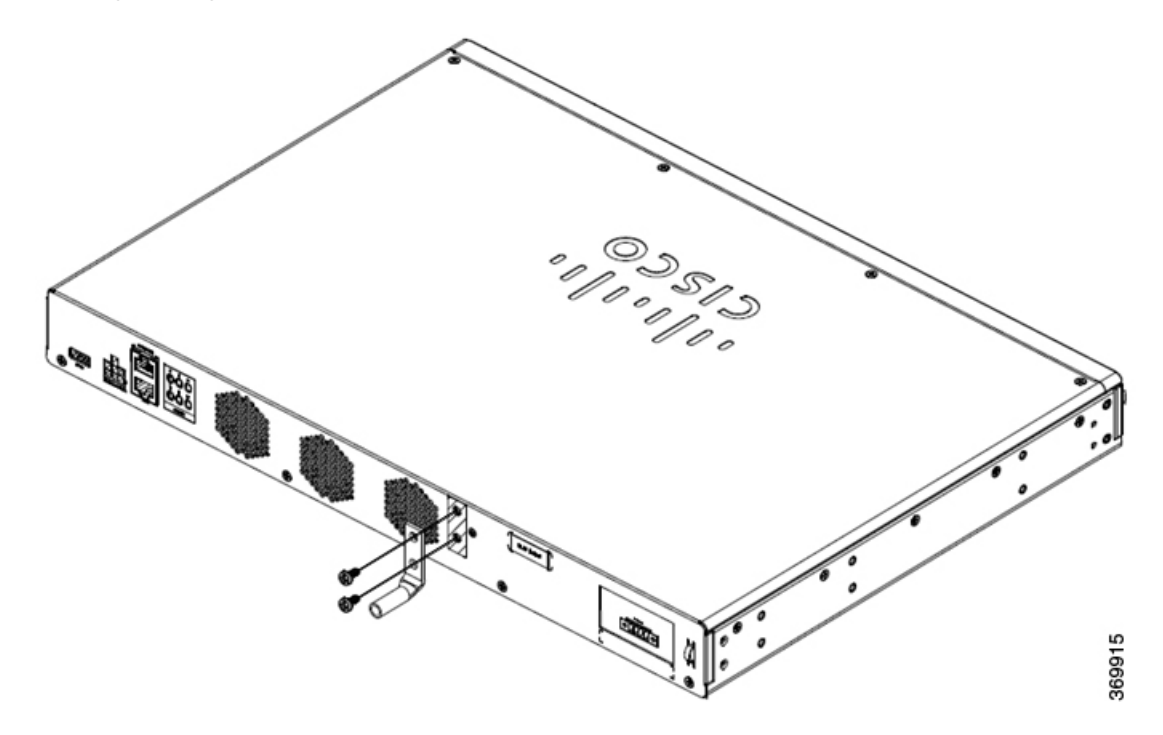

Ш

### <span id="page-30-0"></span>**Anschließen des Netzkabels**

Die Stromversorgung von Cisco Terminal Gateway-Routern der Serie 1100 erfolgt über Wechselstrom- und Gleichstromadapter.

◭

**Warnung**

Dieses Gerät muss geerdet sein. Auf keinen Fall den Erdungsleiter unwirksam machen oder das Gerät ohne einen sachgerecht installierten Erdungsleiter verwenden, um dieStromschlag- und Brandgefahr zu minimieren. Wenn Sie sich nicht sicher sind, ob eine sachgerechte Erdung vorhanden ist, wenden Sie sich an die zuständige Inspektionsbehörde oder einen Elektriker. Anweisung 1024

Für sog. HVDC- und DC-Systeme:

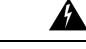

Eine einfach zugängliche zweipolige Unterbrechungsvorrichtung muss in dieFestverkabelung integriert sein, um die Stromschlag- und Brandgefahr zu minimieren. Anweisung 1022 **Warnung**

I

**Abbildung 19: C1100TG-1N32A –Anschluss des Netzkabels**

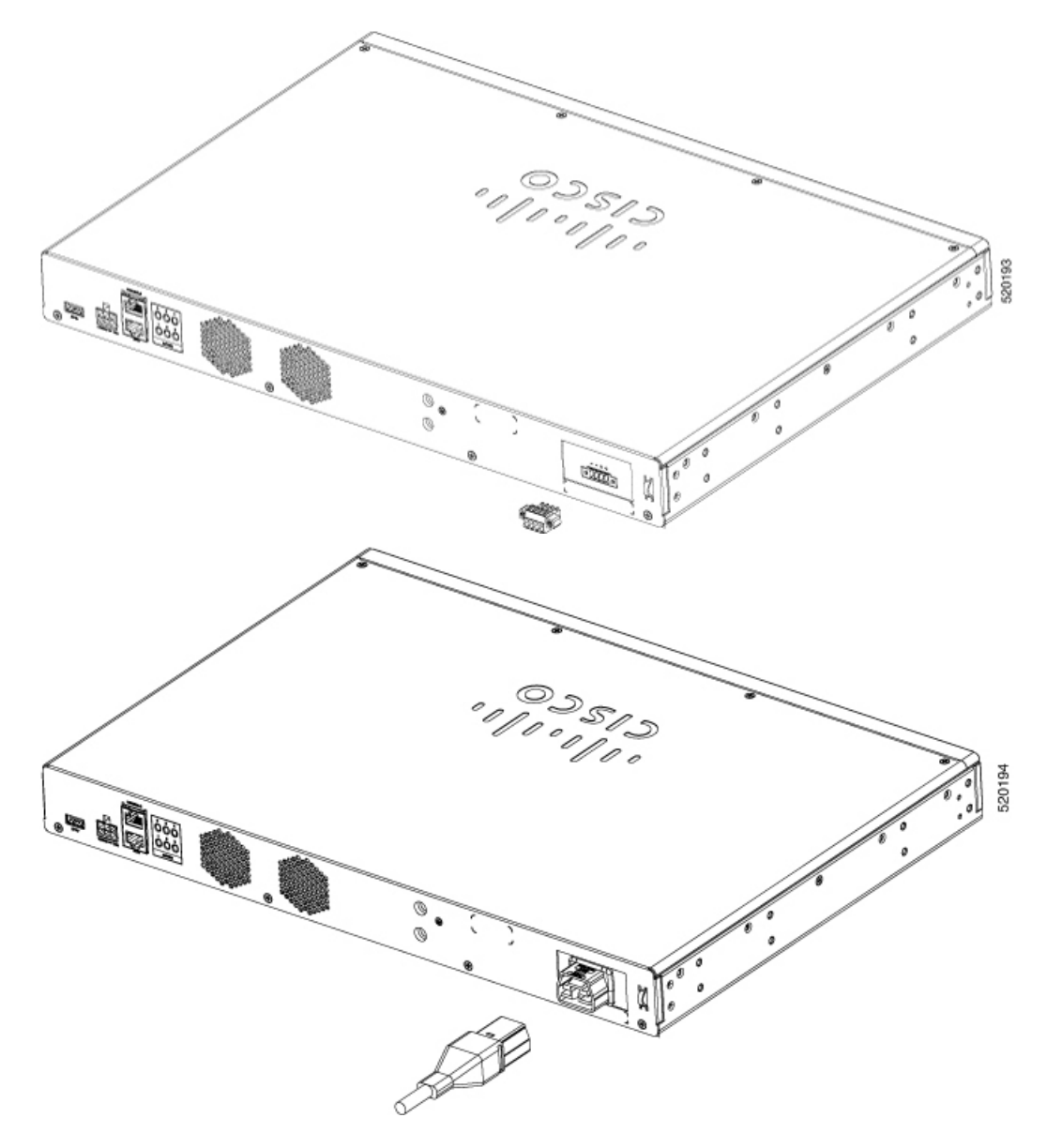

 $\mathbf l$ 

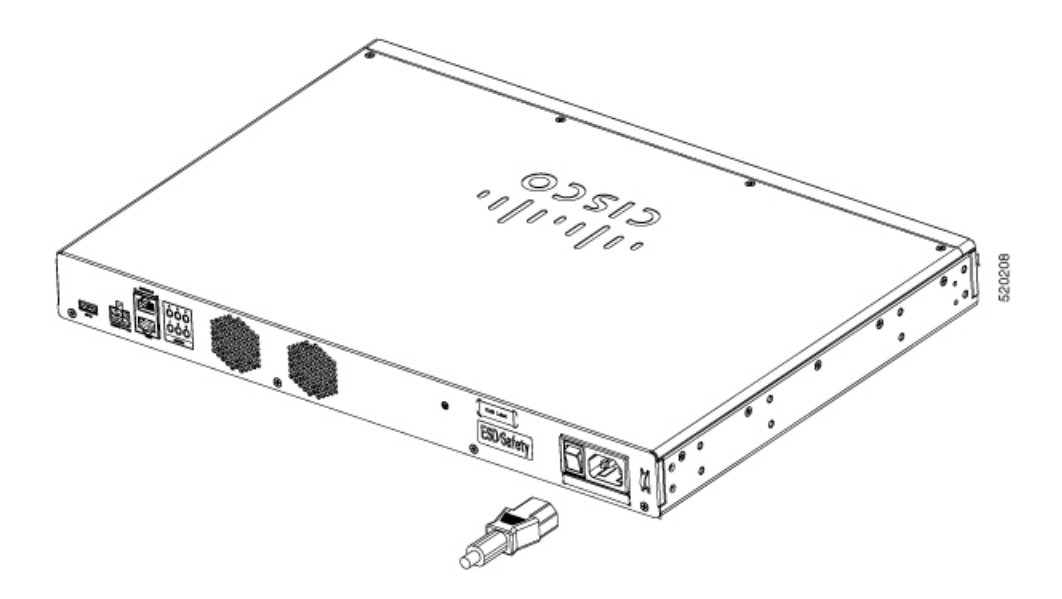

I

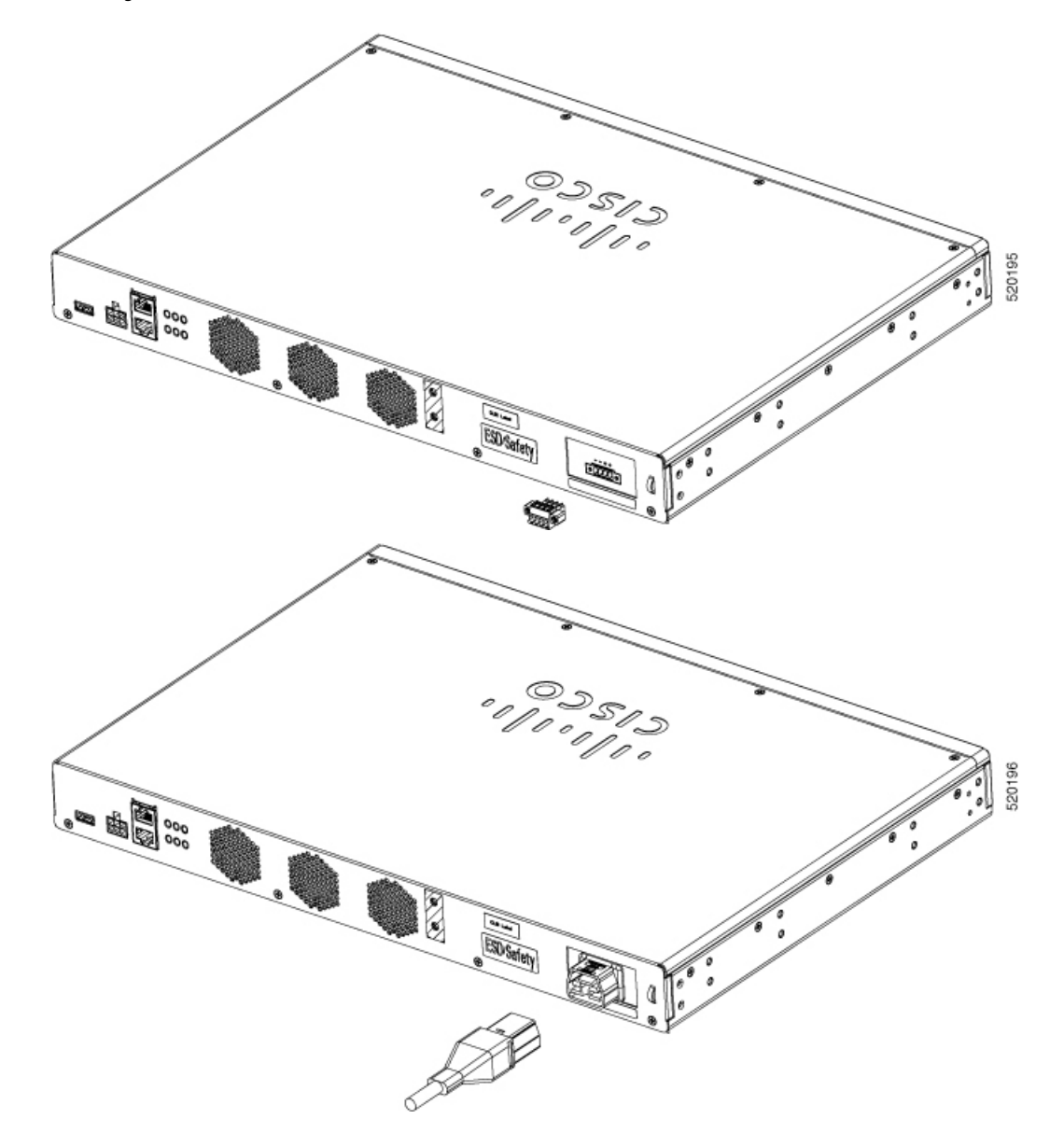

**Abbildung 20: C1100TG-1N24P32A und C1100TGX-1N24P32A – Anschluss des Netzkabels**

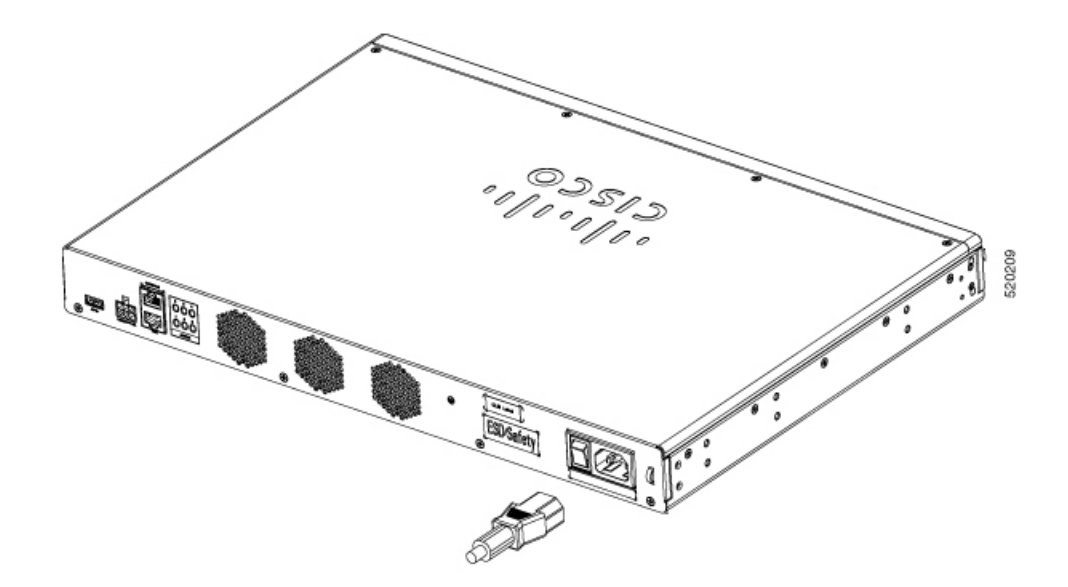

### <span id="page-34-0"></span>**Anschließen an die Gleichstromquelle**

Ι

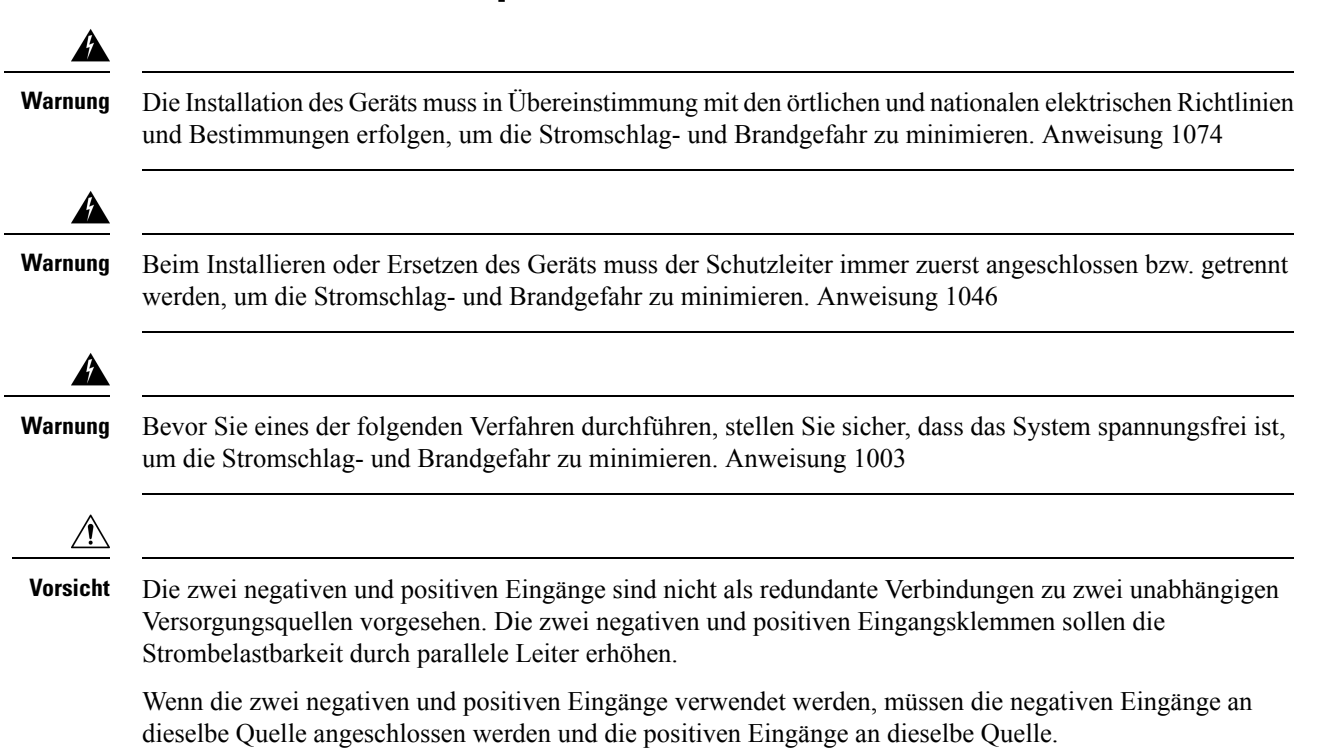

#### **Abbildung 21: Pinbelegung für Steckverbinder**

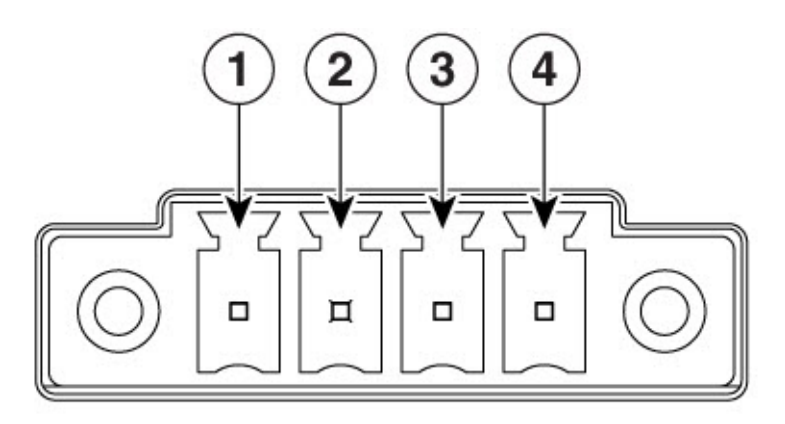

# 366912

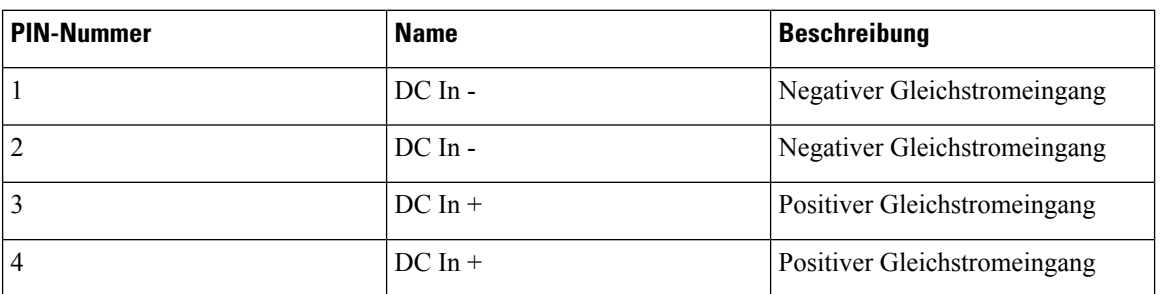

Gehen Sie folgendermaßen vor, um die Gleichstrom-Netzanschlüsse am Terminal-Gateway zu verbinden:

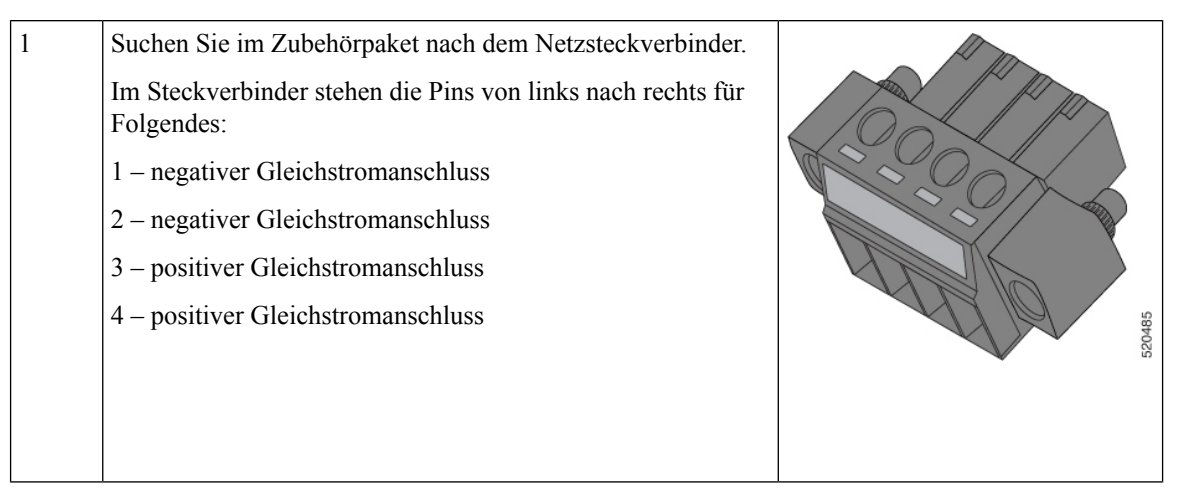

 $\overline{\phantom{a}}$ 

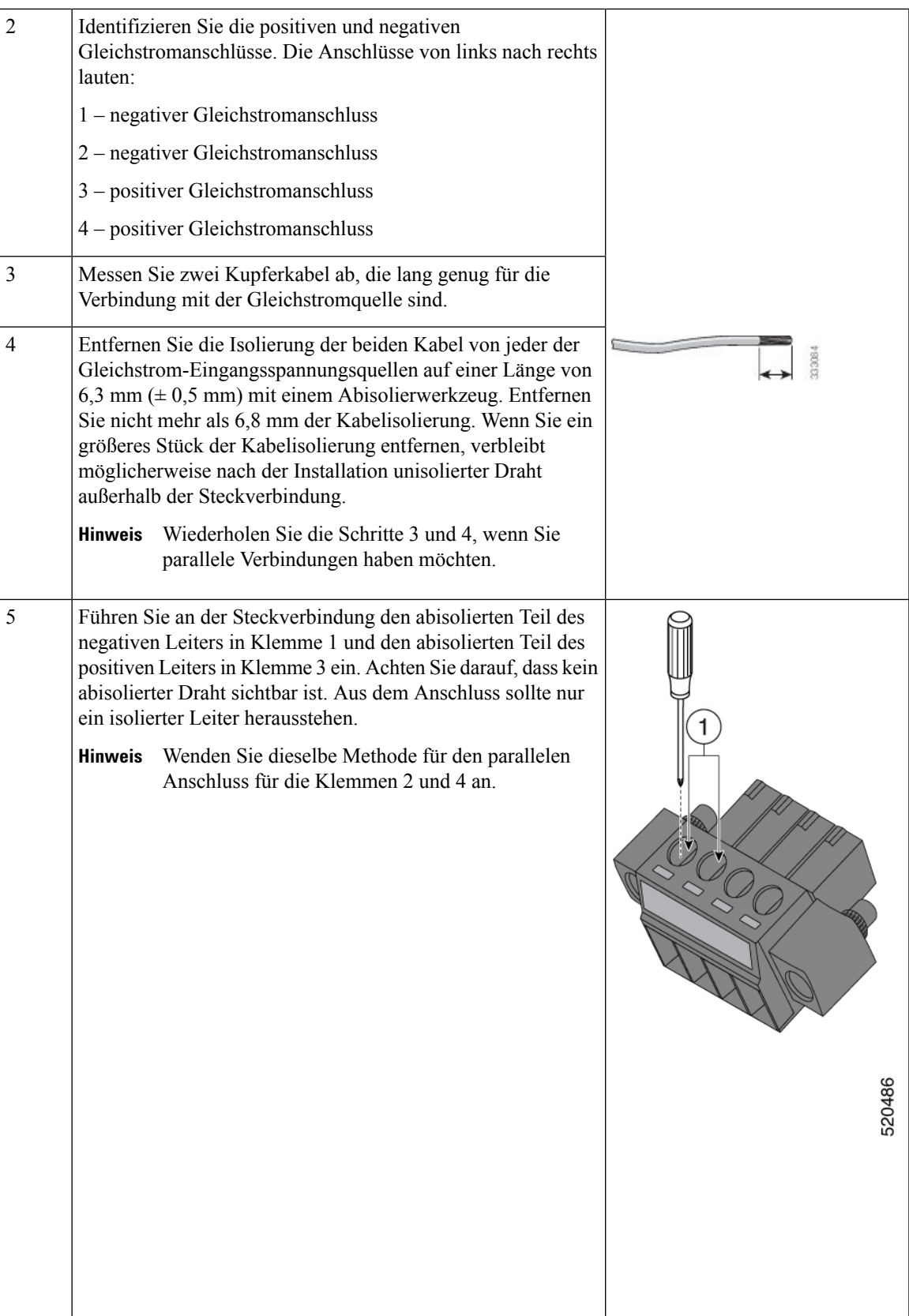

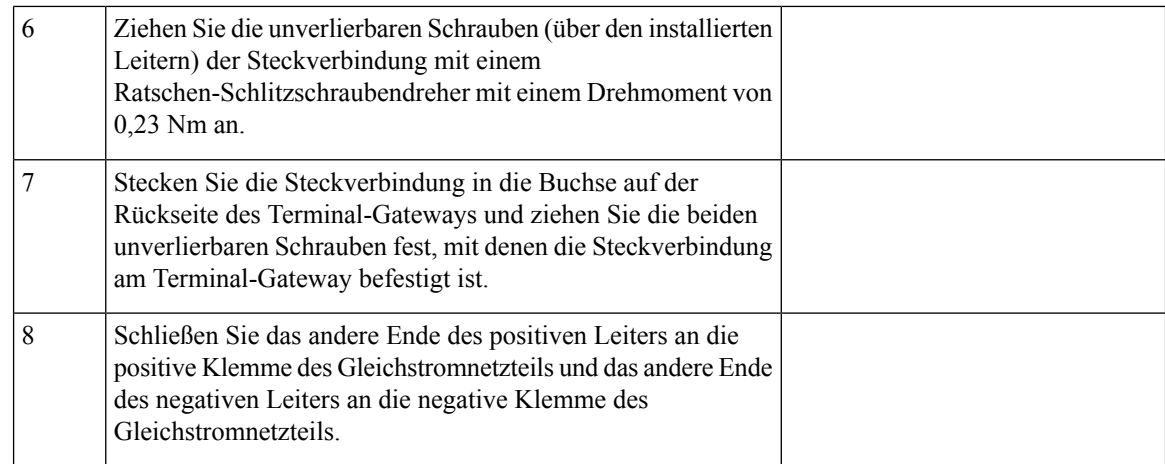

### <span id="page-37-0"></span>**Anschließen des Konsolen-Ports mithilfe von Mac OS X**

Mit dieser Vorgehensweise wird beschrieben, wie der USB-Port eines Mac OS X-Systems mithilfe des integrierten OS X-Terminaldienstprogramms an die Konsole angeschlossen wird.

```
Schritt 1 Verwenden Sie Finder und gehen Sie zu "Applications" (Anwendungen) > "Utilities" (Dienstprogramme) >
               "Terminal" (Terminal).
Schritt 2 Verbinden Sie den OS X-USB-Port mit dem Router.
Schritt 3 Geben Sie die folgenden Befehle ein, um die OS X-USB-Port-Nummer zu finden.
               Beispiel:
               macbook:user$ cd /dev
               macbook:user$ ls -ltr /dev/*usb*
               crw-rw-rw- 1 root wheel 9, 66 Apr 1 16:46 tty.usbmodem1a21 DT-macbook:dev user$
Schritt 4 Schließen Sie den USB-Port mit dem folgenden Befehl an, gefolgt von der USB-Port-Geschwindigkeit des Routers.
               Beispiel:
               macbook:user$ screen /dev/tty.usbmodem1a21 9600
               So trennen Sie die OS X-USB-Konsole vom Terminalfenster
               Geben Sie STRG+A und dann STRG+\ ein.
```
### <span id="page-37-1"></span>**Anschließen des Konsolen-Ports mithilfe von Linux**

Mit dieser Vorgehensweise wird der USB-Port eines Linux-Systems mithilfe des integrierten Linux-Terminaldienstprogramms an die Konsole angeschlossen.

- **Schritt 1** Öffnen Sie das Linux-Terminalfenster.
- **Schritt 2** Verbinden Sie den Linux-USB-Port mit dem Router.

Ш

**Schritt 3** Geben Sie die folgenden Befehle ein, um die Linux-USB-Port-Nummer zu finden.

```
Beispiel:
root@usb-suse# cd /dev
```

```
root@usb-suse /dev# ls -ltr *ACM*
crw-r--r-- 1 root root 188, 0 Jan 14 18:02 ttyACM0
root@usb-suse /dev#
```
**Schritt 4** Schließen Sie den USB-Port mit dem folgenden Befehl an, gefolgt von der USB-Port-Geschwindigkeit des Routers. **Beispiel:**

```
root@usb-suse /dev# screen /dev/ttyACM0 9600
```
**So trennen Sie die Linux USB-Konsole vom Terminalfenster**

Geben Sie STRG+A ein, dann beenden

## <span id="page-38-0"></span>**Anschließen von WAN- und LAN-Schnittstellen**

Dieser Abschnitt beschreibt, wie Kabel für WAN- und LAN-Schnittstellen angeschlossen werden. Bevor Sie die Schnittstellenkabel anschließen, beachten Sie die folgenden Sicherheitsanweisungen:

▲

**Warnung**

Für Verbindungen außerhalb des Gebäudes, in dem das Gerät installiert ist, sollten die folgenden Ports mit einem zugelassenen Netzwerkabschlussgerät mit Integral-Schutzschaltkreis versehen werden: LAN, Ethernet. Anweisung 1044

### <span id="page-38-1"></span>**Ports und Kabel**

Dieser Abschnitt enthält eine Zusammenfassung für typische WAN- und LAN-Verbindungen der Cisco Terminal Gateway-Server der Serie 1100.

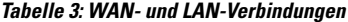

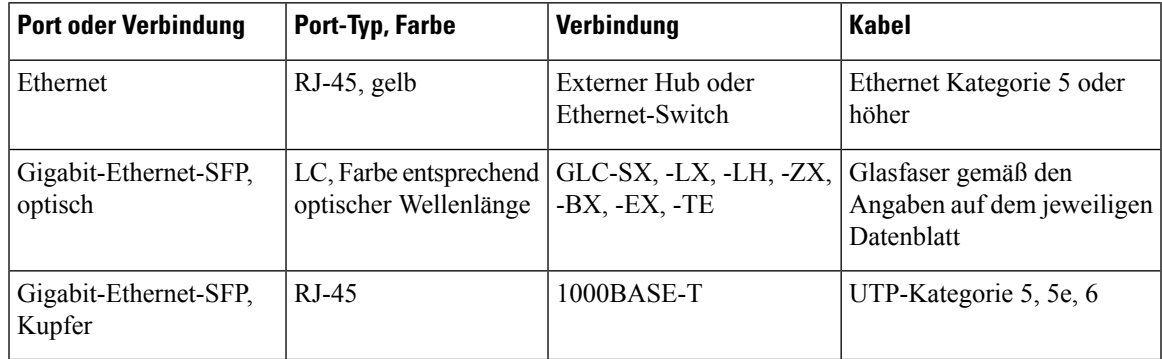

#### **Unterstützte Kabel für Async-Ports**

Für asynchrone serielle Ports wird das neue Kabel CAB-ASYNC-8 unterstützt.

**Abbildung 22: C1100TG-1N32A – Async-Halterungsmontage**

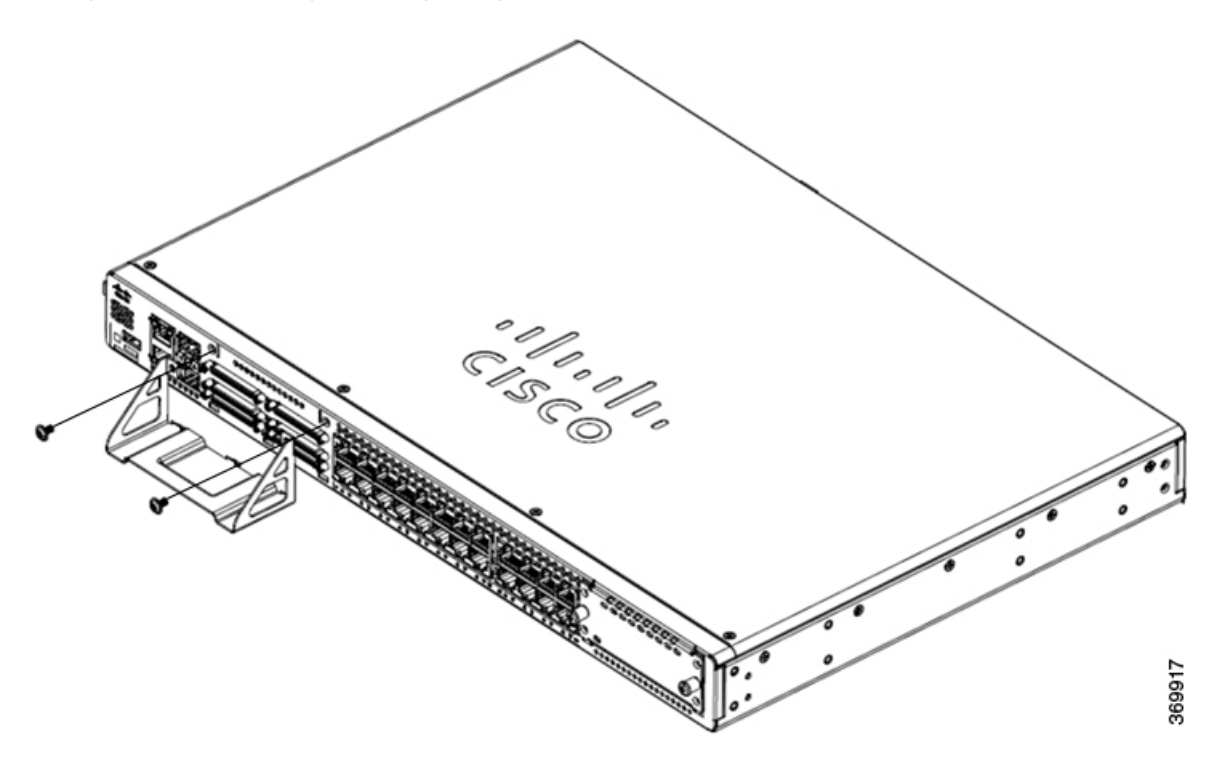

**Abbildung 23: C1100TG-1N24P32A und C1100TGX-1N24P32A – Async-Halterungsmontage**

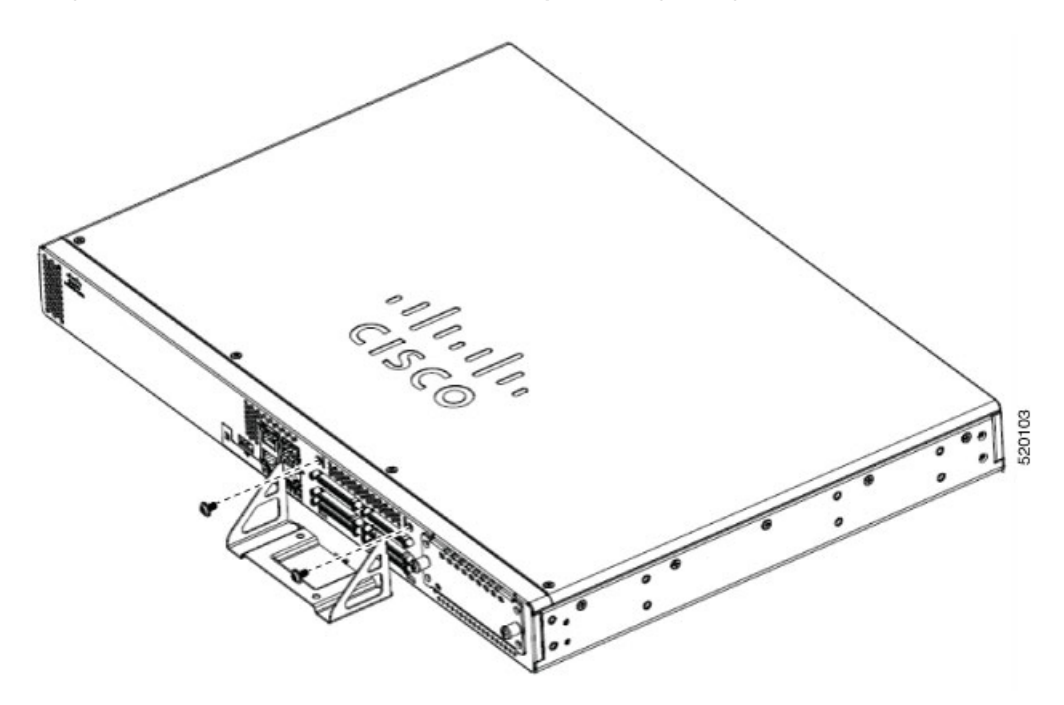

- 1. Bevor Sie Async-Kabel an die Ports anschließen, montieren Sie die Async-Halterung auf der Vorderseite.
- **2.** Richten Sie die Seiten der Halterungen an den asynchronen Port-Steckplätzen an der Vorderseite aus.
- **3.** Ziehen Sie die Schrauben mit einem Kreuzschlitzschraubendreher der Größe 1 oder mit einem Schlitzschraubendreher fest.

### <span id="page-40-0"></span>**Vorgehensweisen und Vorsichtsmaßnahmen beim Anschließen**

Nachdem Sie das Router-Chassis installiert haben, führen Sie diese Schritte durch, um die WAN- und LAN-Schnittstellen anzuschließen:

- Verbinden Sie jeden WAN- und LAN-Anschluss mit dem entsprechenden Anschluss am Chassis.
- Positionieren Sie die Kabel sorgfältig, sodass kein Zug auf die Anschlüsse ausgeübt wird.
- Organisieren Sie die Kabel in Bündeln, sodass sie sich nicht verflechten.
- Überprüfen Sie die Kabel, um sicherzustellen, dass der Leitungs- und Biegeradius akzeptabel ist. Falls notwendig, positionieren Sie die Kabel neu.
- Bringen Sie Kabelbinder entsprechend den Standortanforderungen an.

### <span id="page-40-1"></span>**Konfiguration des Routers beim Starten**

Nach dem Installieren des Routers und Anschließen der Kabel können Sie die grundlegenden Konfigurationen für den Router festlegen. Weitere Informationen zum Konfigurieren des Routers finden Sie im [Leitfaden](https://www.cisco.com/c/en/us/td/docs/routers/access/1100/software/configuration/xe-16-8/cisco_1100_series_swcfg_xe_16_8_x/cisco_1100_series_swcfg_chapter_01000.html) zur [Softwarekonfiguration](https://www.cisco.com/c/en/us/td/docs/routers/access/1100/software/configuration/xe-16-8/cisco_1100_series_swcfg_xe_16_8_x/cisco_1100_series_swcfg_chapter_01000.html) der Cisco Serie 1100.

I

ı

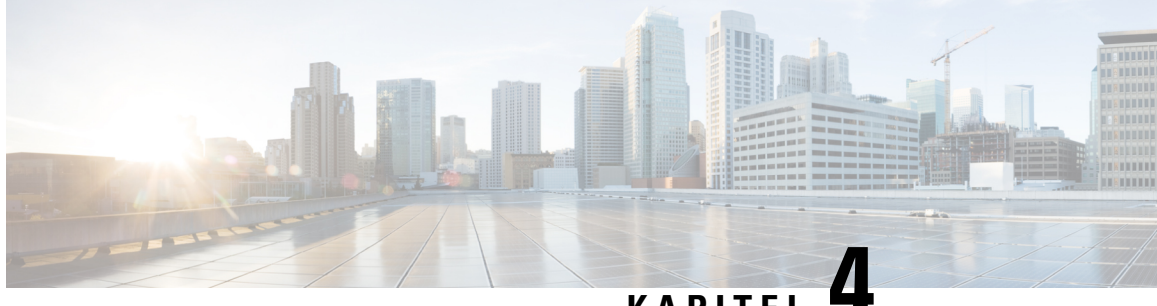

### **KAPITEL 4**

# <span id="page-42-0"></span>**Installieren und Entfernen von SFP-Modulen und vor Ort austauschbaren Geräten**

In diesem Abschnitt wird beschrieben, wieSFP-Module (SmallForm-FactorPluggable) in den Cisco Terminal Gateway-Routern der Serie 1100 installiert und daraus entfernt werden. Die Informationen finden Sie in den folgenden Abschnitten:

- Installieren eines [SFP-Moduls](#page-42-1) (Small Form-Factor Pluggable), auf Seite 37
- Installation von vor Ort [austauschbaren](#page-42-2) Geräten, auf Seite 37
- Ein- und [Ausbau](#page-43-0) eines NIM, auf Seite 38
- Entfernen und Austauschen des [SSD-Speichers,](#page-44-0) auf Seite 39

### <span id="page-42-1"></span>**Installieren eines SFP-Moduls (Small Form-Factor Pluggable)**

In diesem Abschnitt wird beschrieben, wie Sie optionale SFP-Module in Cisco Terminal Gateway-Routern der Serie 1000 installieren, um eine optische Gigabit-Ethernet-Verbindung herzustellen.

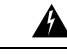

<span id="page-42-2"></span>**Warnung**

Steckbare optische Module entsprechen EC 60825-1 Ed. 3 und 21 CFR 1040.10 und 1040.11 mit oder ohne Ausnahme für die Konformität mit IEC 60825-1 Ed. 3 wie im Laser-Hinweis Nr. 56 vom 8. Mai 2019 beschrieben. Erklärung 1255

# **Installation von vor Ort austauschbaren Geräten**

In diesem Abschnitt wird beschrieben, wie Sie vor Ort austauschbare Module in den Cisco Terminal Gateway-Routern der Serie 1100 installieren und aus diesen entfernen.

Zu den auf dem Cisco Terminal Gateway-Server der Serie 1100 unterstützten Netzwerkschnittstellenmodulen (NIMs) zählen:

- NIM-ES2-4
- NIM-ES2-8
- NIM-16A
- NIM-24A

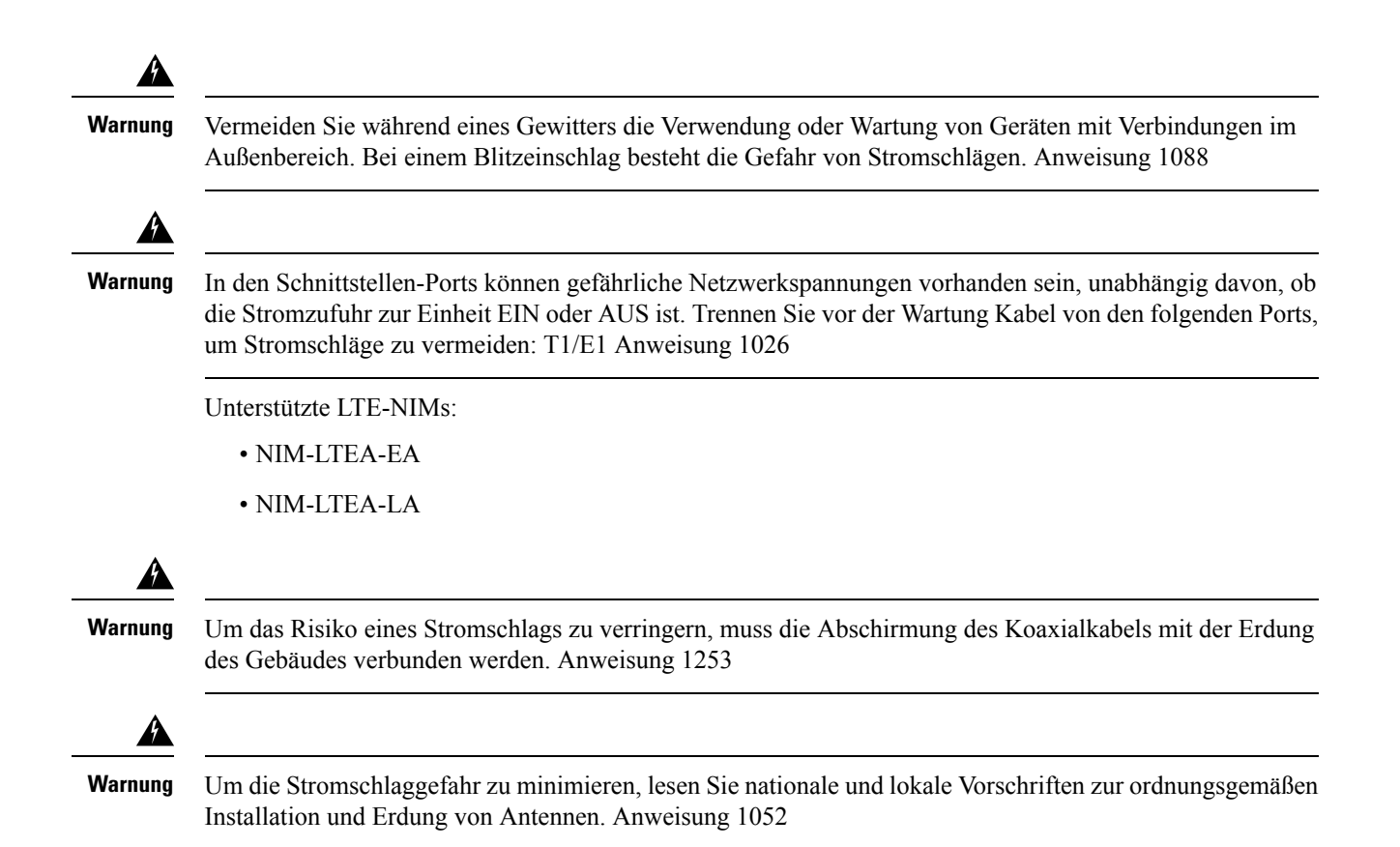

### <span id="page-43-0"></span>**Ein- und Ausbau eines NIM**

Die grundlegenden Schritte für den Einbau eines NIM sind wie folgt:

- Suchen Sie den NIM-Steckplatz auf der Vorderseite.
- Lösen Sie die Schrauben, um die NIM-Blindabdeckung zu öffnen.
- Setzen Sie das NIM in den Steckplatz ein.
- Ziehen Sie die Schrauben fest, um das NIM im Steckplatz zu sichern.

Die grundlegenden Schritte für den Ausbau eines NIM sind wie folgt:

• Wenn das NIM in Betrieb ist, fahren Sie es vor dem Entfernen ordnungsgemäß herunter.

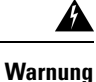

Wenn Sie das NIM nicht ordnungsgemäß herunterfahren, bevor Sie es ausbauen, kann die NIM-Karte beschädigt werden.

- Suchen Sie den NIM-Steckplatz auf der Vorderseite.
- Lösen Sie die Schrauben, mit denen das NIM befestigt ist.
- Ziehen Sie das NIM vorsichtig aus dem Steckplatz.

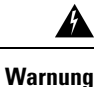

 $\mathbf{L}$ 

Leere Frontplatten und Abdeckungen dienen drei wichtigen Funktionen: Sie minimieren die Stromschlagund Brandgefahr, sie schirmen elektromagnetische Interferenzen (EMI) ab, die möglicherweise andere Geräte stören, und sie leiten Kühlluft durch das Chassis. Betreiben Sie das System nur, wenn alle Karten, Frontplatten, Frontabdeckungen und hinteren Abdeckungen installiert sind. Anweisung 1029

### <span id="page-44-0"></span>**Entfernen und Austauschen des SSD-Speichers**

#### **Vorbereitungen**

Das Speichermodul M.2 ist eine Hardwarekomponente mit einer Breite von 22 mm und einer Länge von 80 mm. Das Gerät kann über verschiedene Speicherkapazitäten verfügen.

Wenn Sie das M.2-Speichermodul bestellt haben, führen Sie folgende Schritte durch, um es zu installieren:

#### **Prozedur**

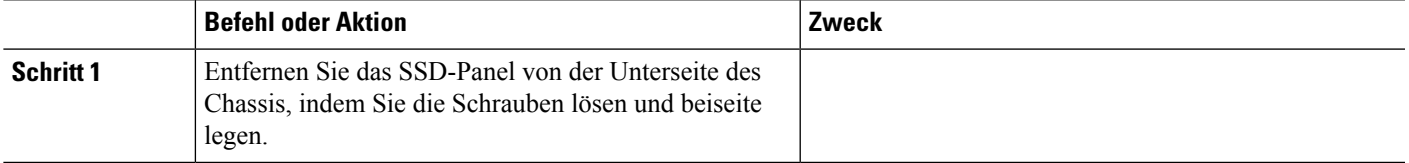

I

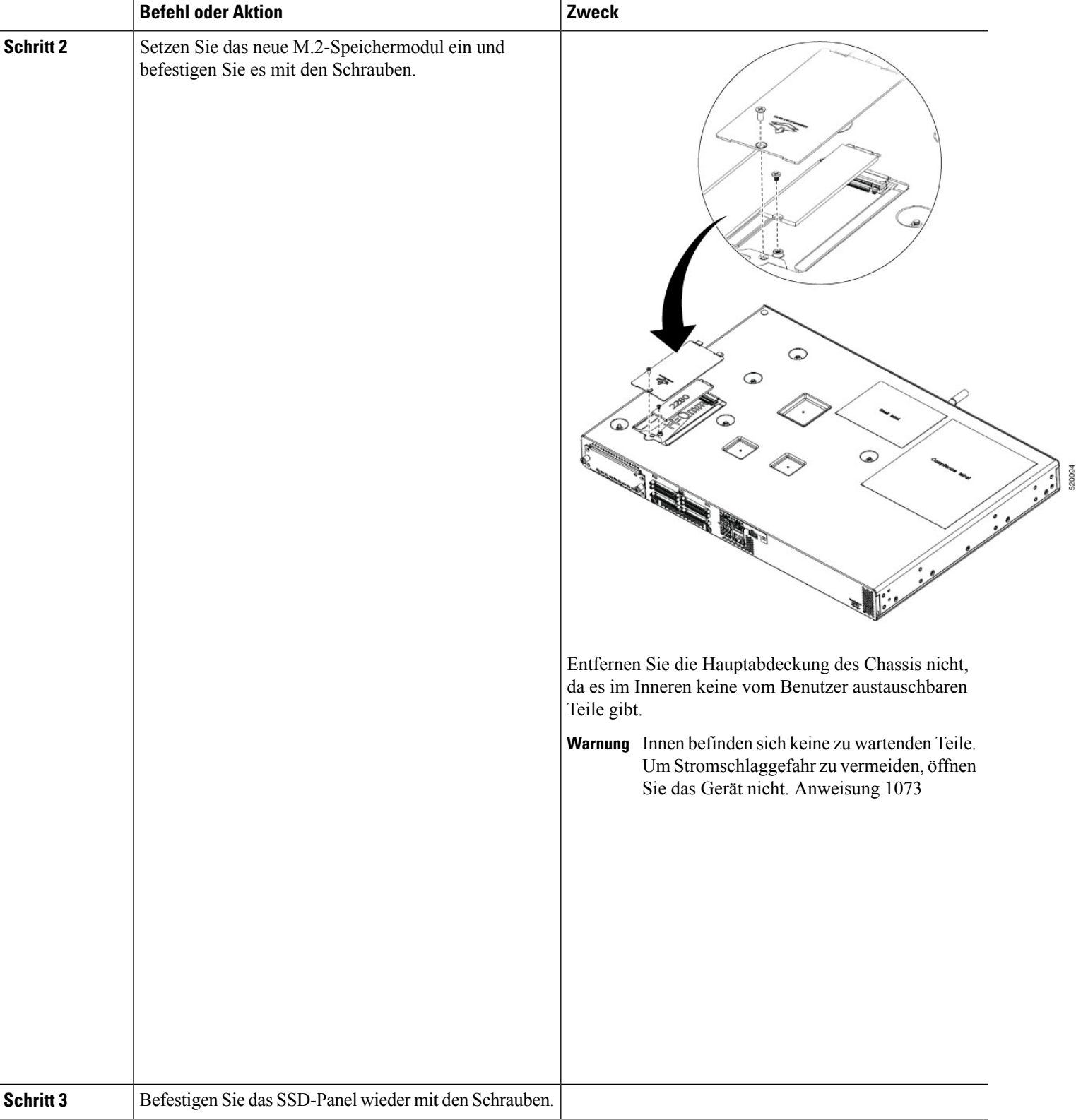